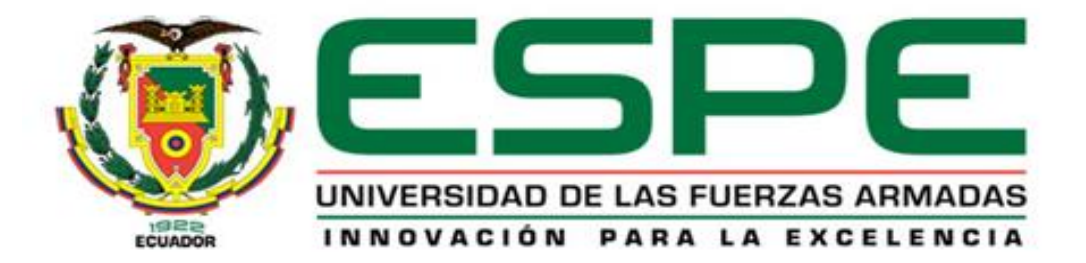

#### **DEPARTAMENTO DE ELÉCTRICA Y ELECTRÓNICA**

#### **CARRERA DE INGENIERÍA ELECTROMECÁNICA**

**"DISEÑO E IMPLEMENTACIÓN DE UN SISTEMA SCADA, UTILIZANDO REDES DE COMUNICACIÓN INDUSTRIAL PARA EL CONTROL DISTRIBUTIVO DE SISTEMAS HIDRÁULICOS Y NEUMÁTICOS EN EL LABORATORIO DE HIDRÓNICA Y NEUTRÓNICA DE LA UNIVERSIDAD DE LAS FUERZAS ARMADAS ESPE EXTENSIÓN LATACUNGA".**

# **OBJETIVO GENERAL**

Diseñar e implementar un sistema Scada, utilizando redes de comunicación industrial para el control distributivo de sistemas hidráulicos y neumáticos en el laboratorio de hidrónica y neutrónica de la Universidad de las Fuerzas Armadas Espe extensión Latacunga.

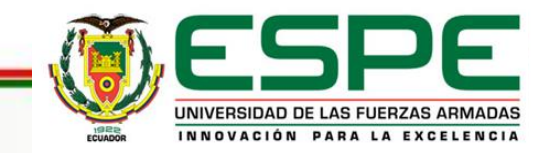

# **OBJETIVOS ESPECIFICOS**

- Diseñar y seleccionar una Red Industrial Profibus DP.
- Implementar la Red Industrial Profibus DP en un sistema Hidráulico y Neumático.
- Diseñar Paneles de Alarmas para los sistemas Hidráulicos y Neumáticos.
- Generar históricos para los sistemas Hidráulicos y Neumáticos.
- Implementar el sistema SCADA en los sistemas hidráulicos y Neumáticos
- Elaborar las guías de usuario del sistema SCADA para el proceso de enseñanza y aprendizaje de los estudiantes.

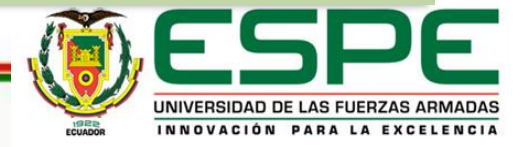

# **SISTEMAS DE CONTROL DISTRIBUIDO**

• El sistema de control distributivo es un sistema de control que desempeña el control de funciones por medio de una sucesión de equipos de control automático y a la vez son autómatas, que se encuentras distribuidos en un proceso industrial.

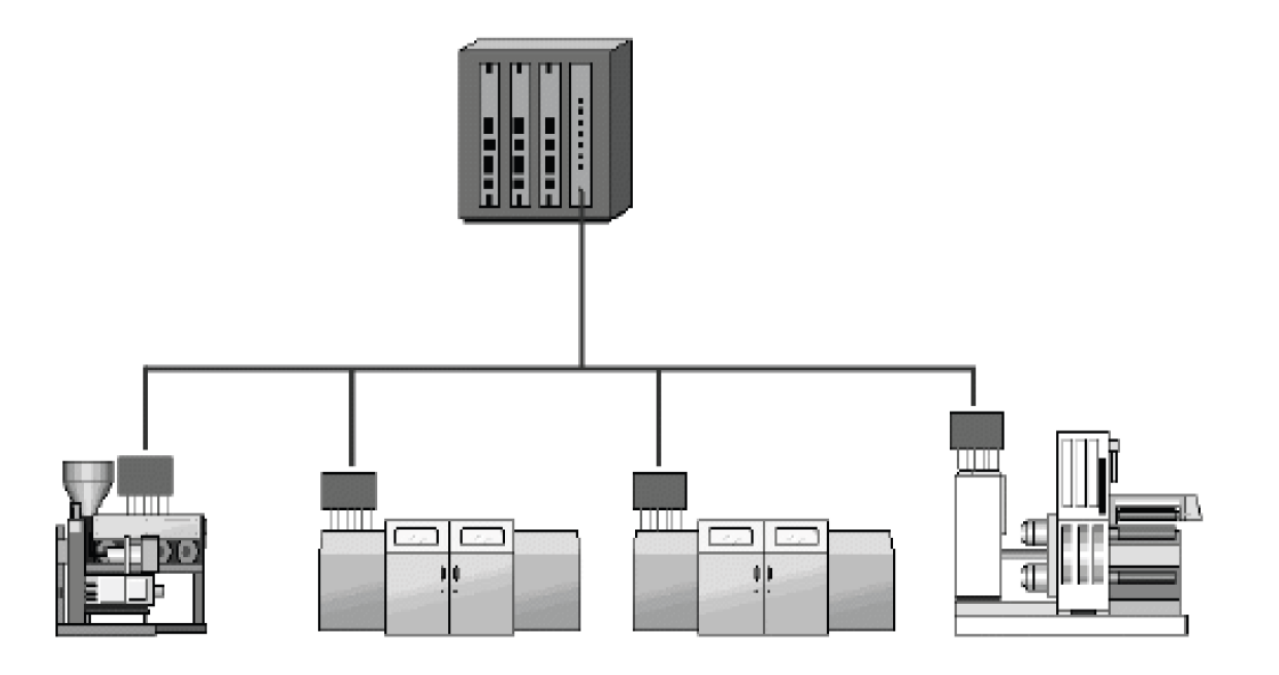

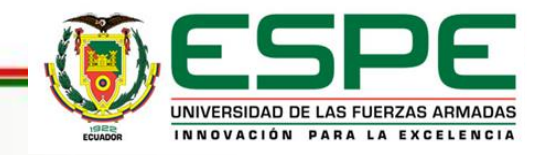

# **PIRÁMIDE DE AUTOMATIZACIÓN**

La pirámide de la automatización, CIM (por sus siglas en ingles de Computer Integrated Manofacturing) es una estructura gráfica estandarizada que se utiliza para estructurar sistemas de control distribuido de un entorno productivo.

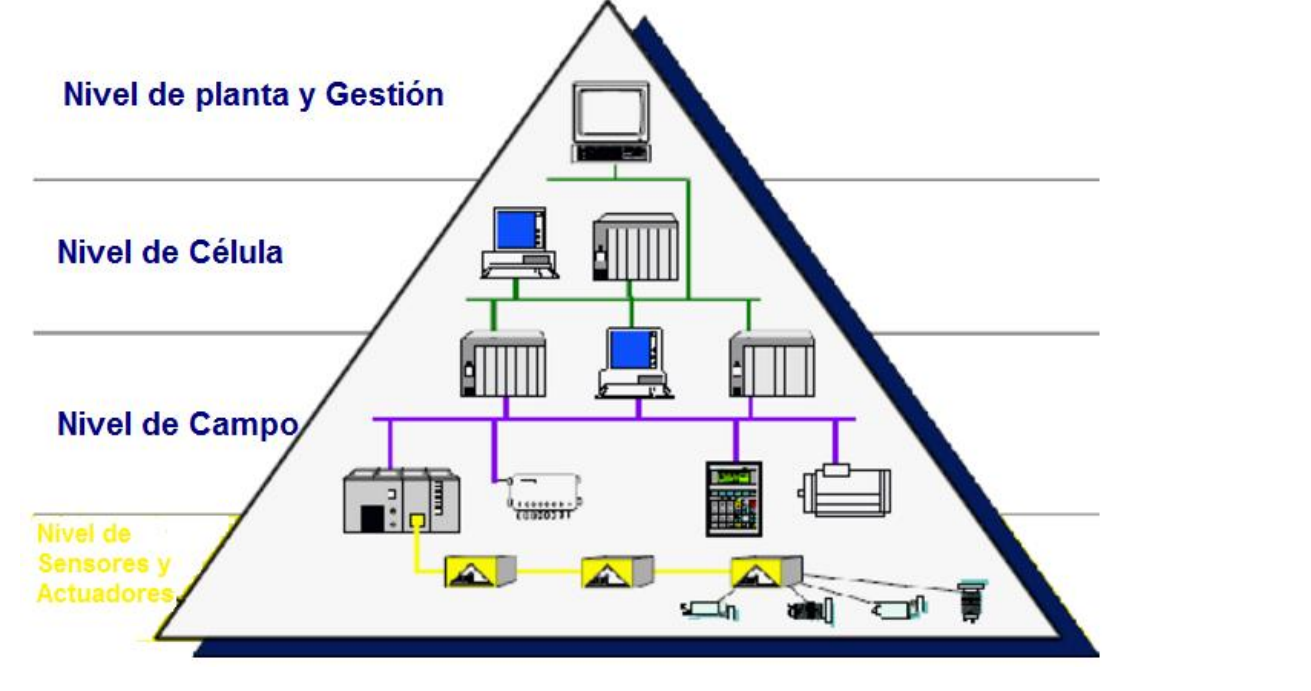

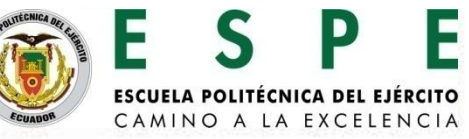

# **NIVEL DE CÉLULA**

Este nivel tiene como función la interconexión de todas las células de fabricación entre sí y con los departamentos de diseño y planificación, es decir, enlaza las funciones de ingeniería en control y producción. Es posible identificar los procesos que se están llevando en la planta, y a través de entornos SCADA poseer una imagen virtual de la planta de producción donde se muestren las posibles alarmas, fallos o alteraciones en cualquiera de los procesos que se estén realizando.

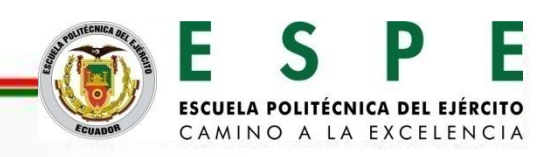

### **SISTEMAS SCADA**

Los sistemas SCADA se conocen en español como Control, Supervisión y Adquisición de Datos. Es un sistema software que sirve para supervisar procesos a distancia, como su nombre lo indica, el sistema funciona por adquisición de datos de los procesos remotos.

Facilita el trabajo de una o varias personas que se desarrollen en el ámbito de procesos industriales con control distribuido mediante una central que este caso es el maestro y sus unidades remotas como esclavos las cuales realizan el control, adquisición de datos desde y hacia el centro de operaciones.

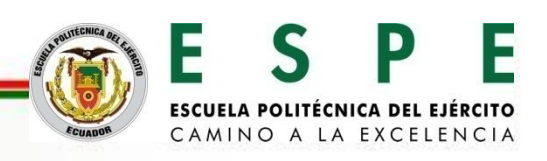

#### **PROFIBUS DP**

Su aplicación está basada en el intercambio a gran velocidad de un volumen medio de información entre un controlador, que hace las funciones de maestro, y diferentes controladores o diferentes periféricos, como son autómatas programables, módulos de E/S, convertidores de frecuencia, paneles de visualización, etc., que actúan como dispositivos esclavos, distribuidos por el proceso y conectados a una misma red de comunicación.

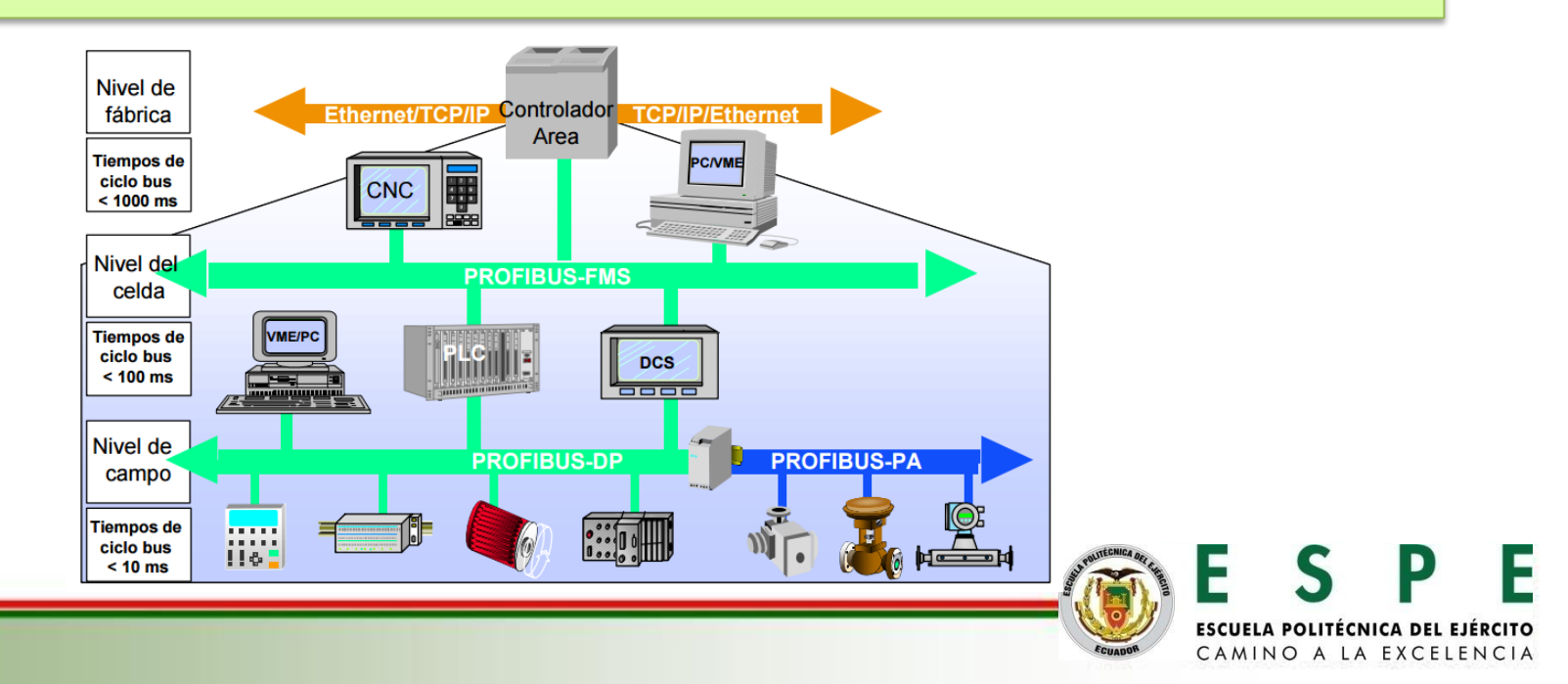

# **ARQUITECTURA DEL PROYECTO**

Para el diseño de la Red PROFIBUS DP se aplica una configuración en Topología Lineal o a la vez conocida también como Bus, al realizar dicha configuración permite la comunicación maestro – esclavo.

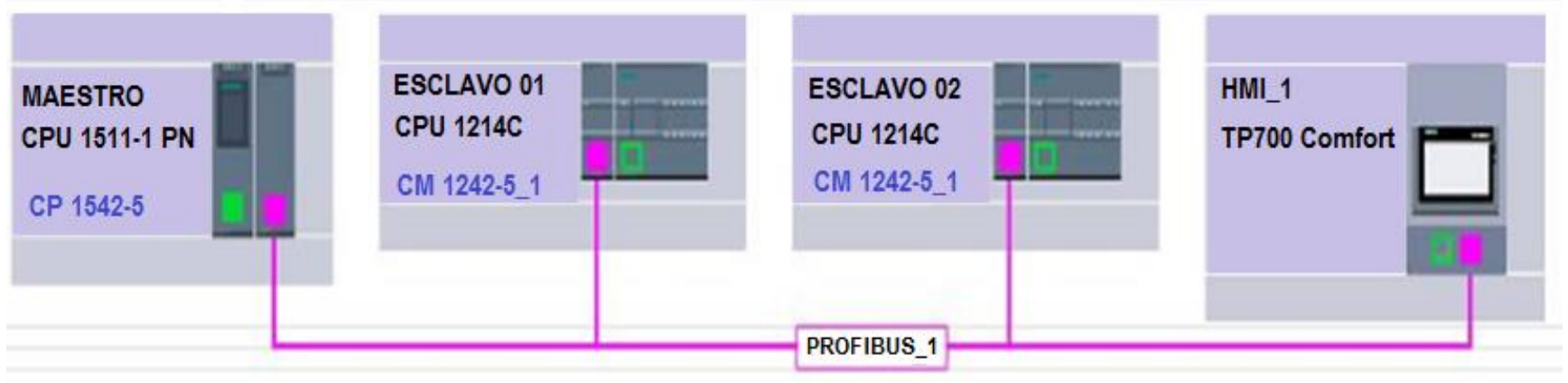

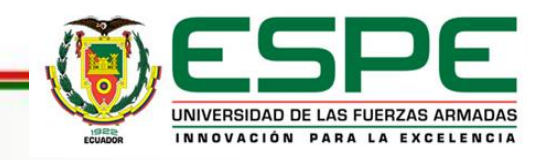

Identificados los puertos para la red PROFIBUS DP de cada uno de los módulos de comunicación se procede a realizar la conexión de los conectores en topología BUS, con las resistencias terminadoras de circuito.

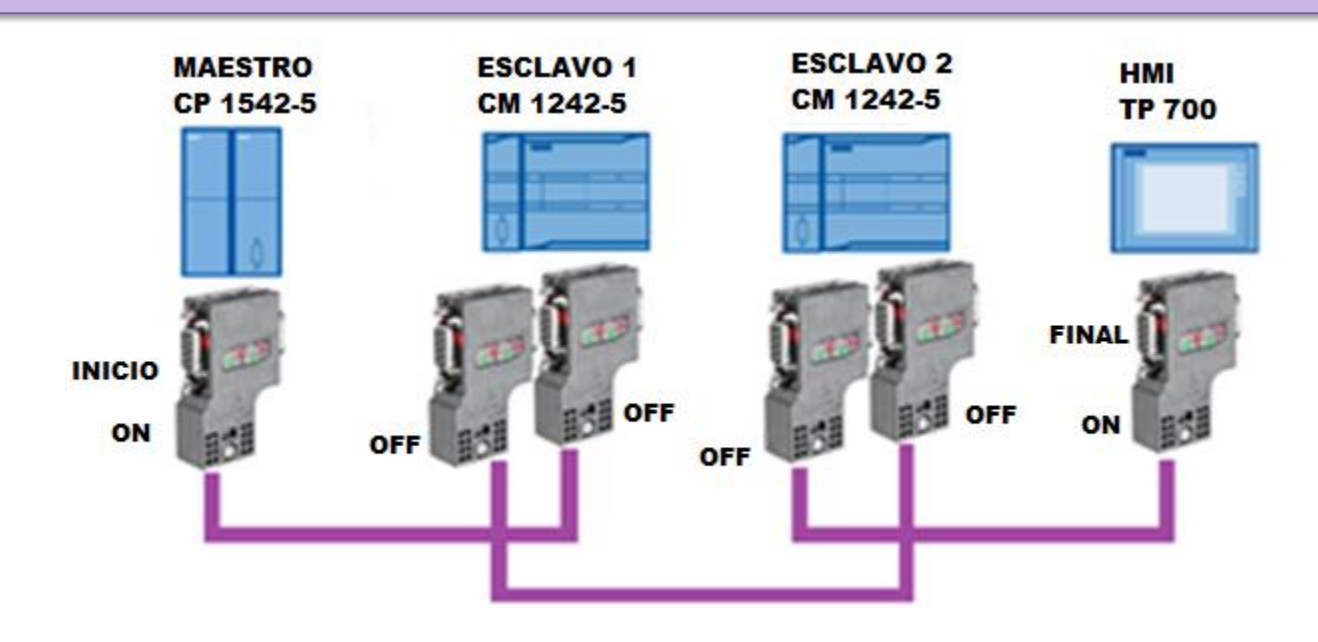

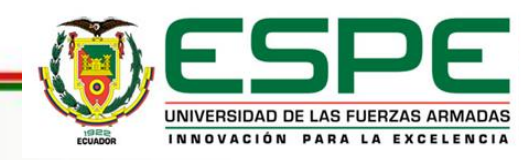

La configuración de los dispositivos se crea un proyecto o se abre uno ya existente

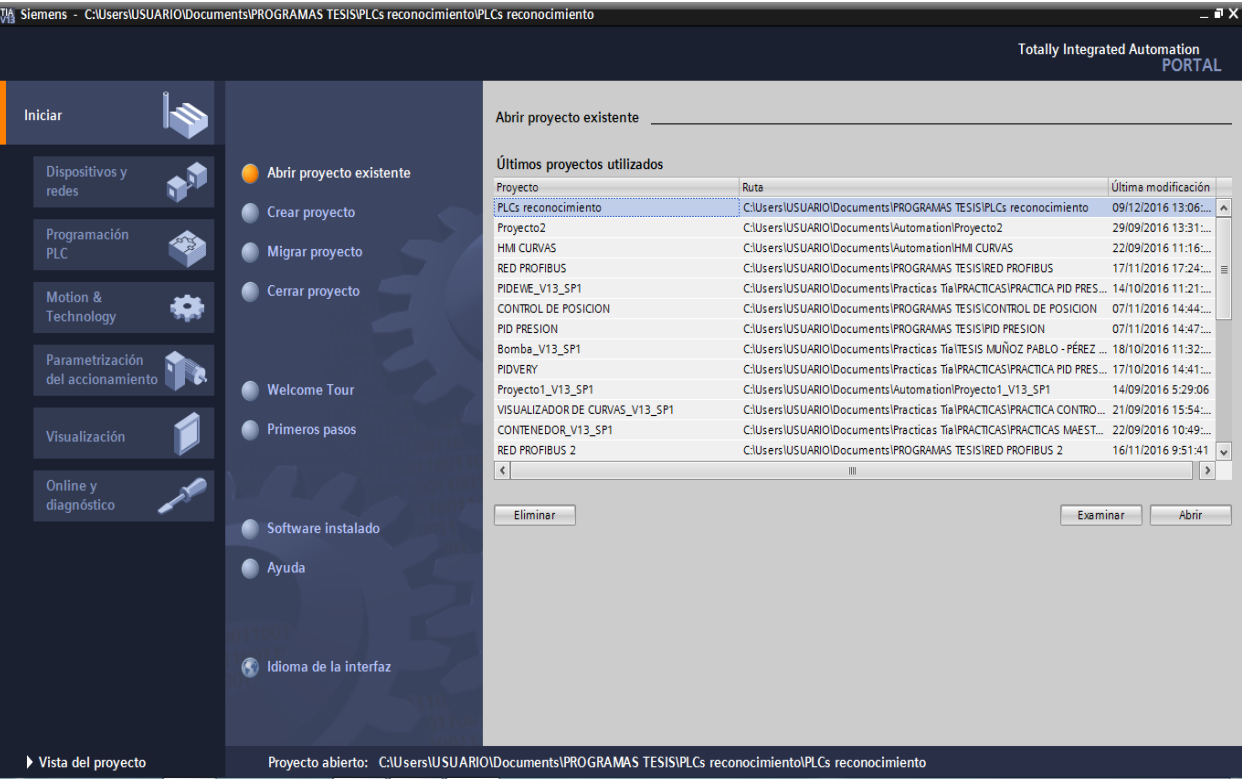

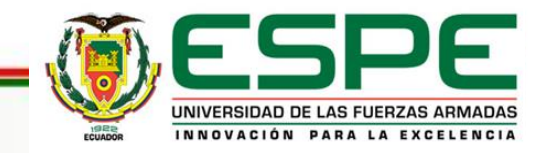

#### Ventana para añadir dispositivos.

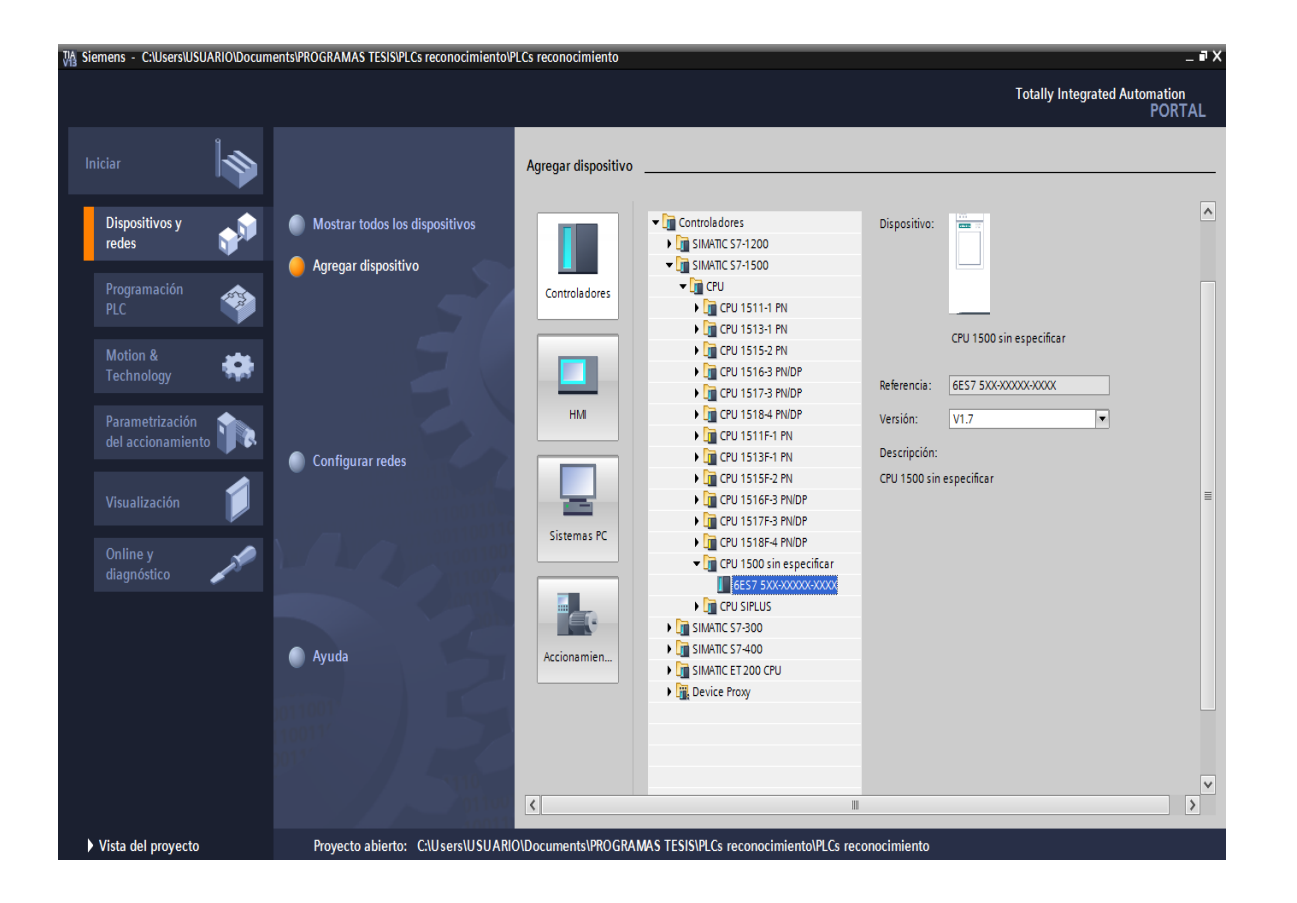

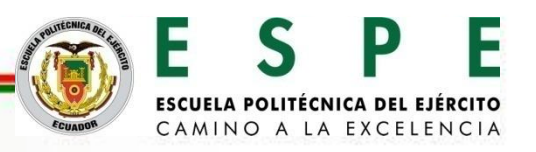

Ventana con dispositivos conectados a la PC.

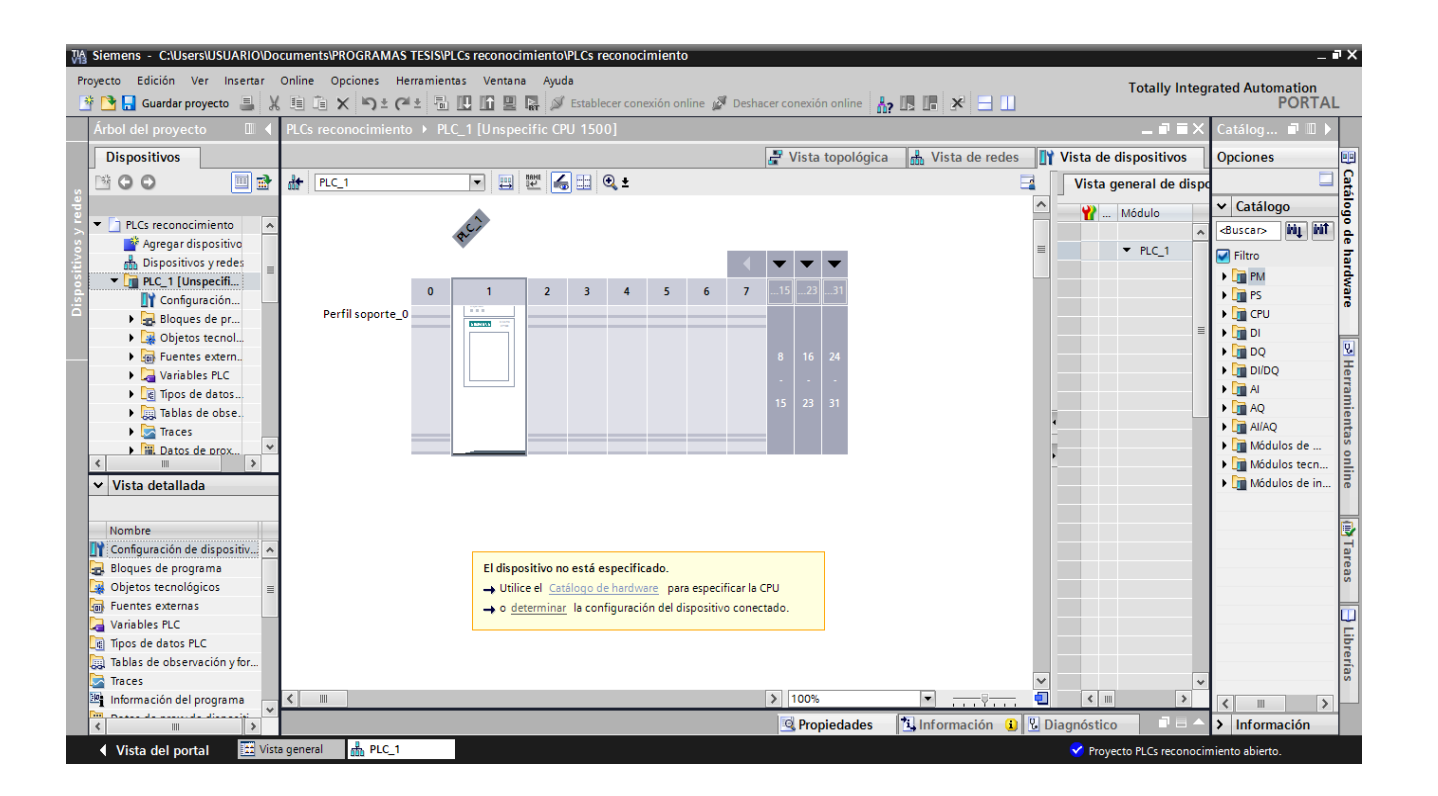

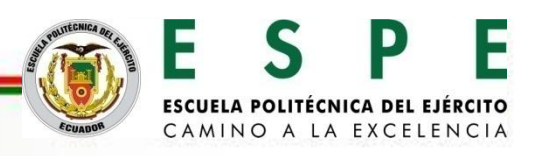

Detección del PLC S7-1500 CPU 1511-1 PN.

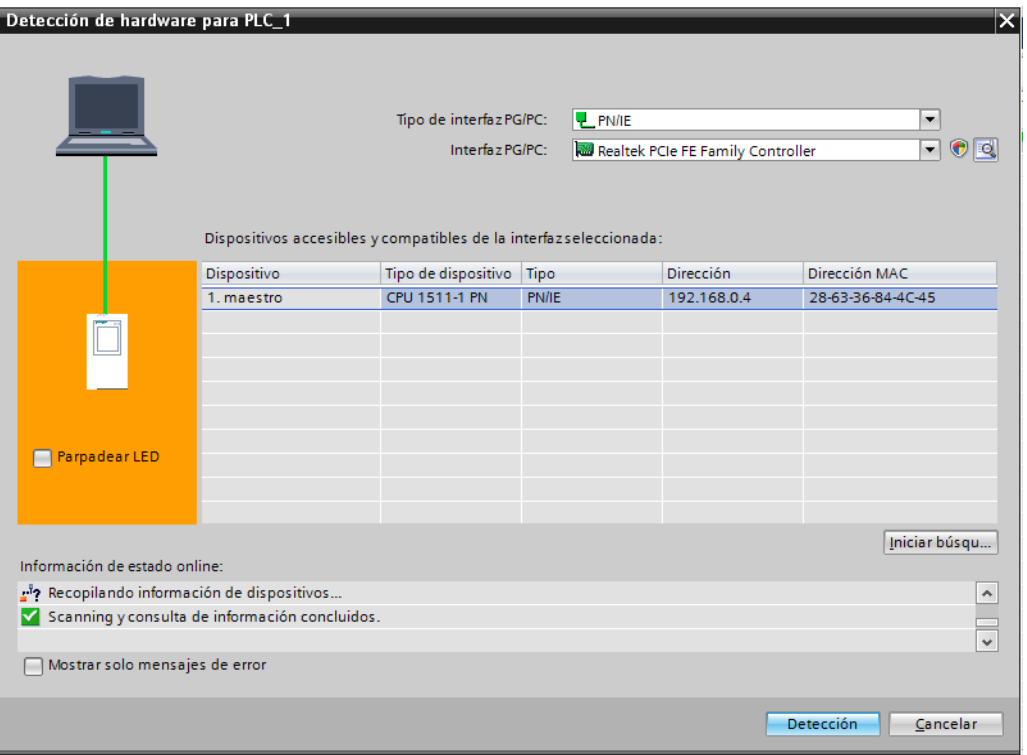

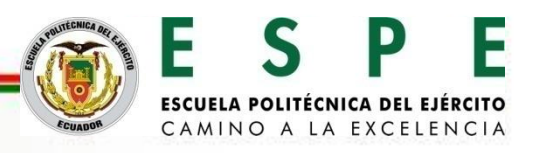

#### PLC S7-1500 CPU 1511-1 PN con módulo de comunicación.

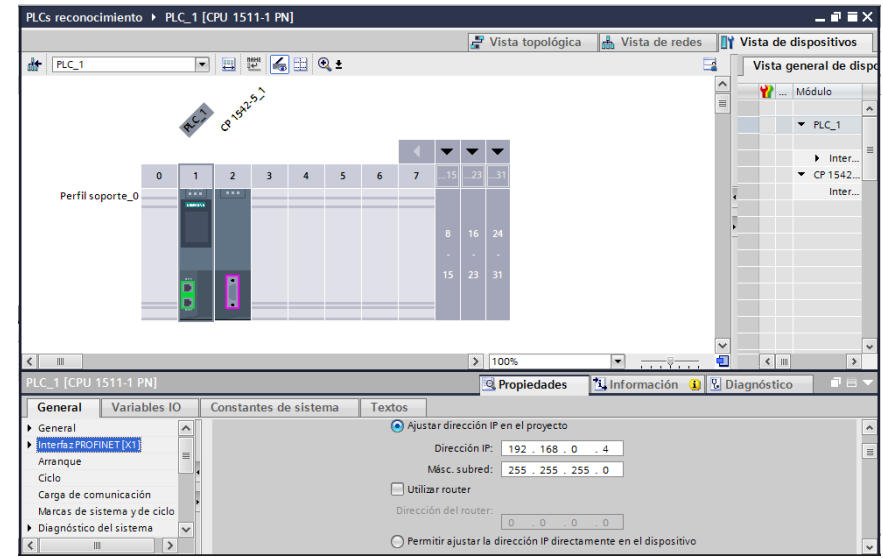

#### Vista topológica de los dispositivos detectados.

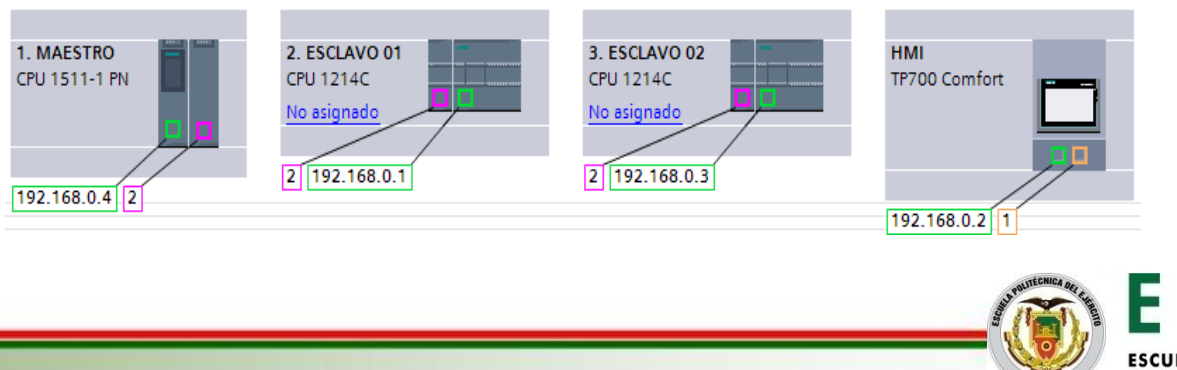

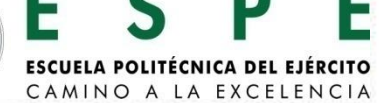

Al realizar la configuración de la red PROFIBUS DP principalmente se debe revisar que las conexiones físicas de la red estén correctamente conectadas, para su posterior programación en el software TIA V13.

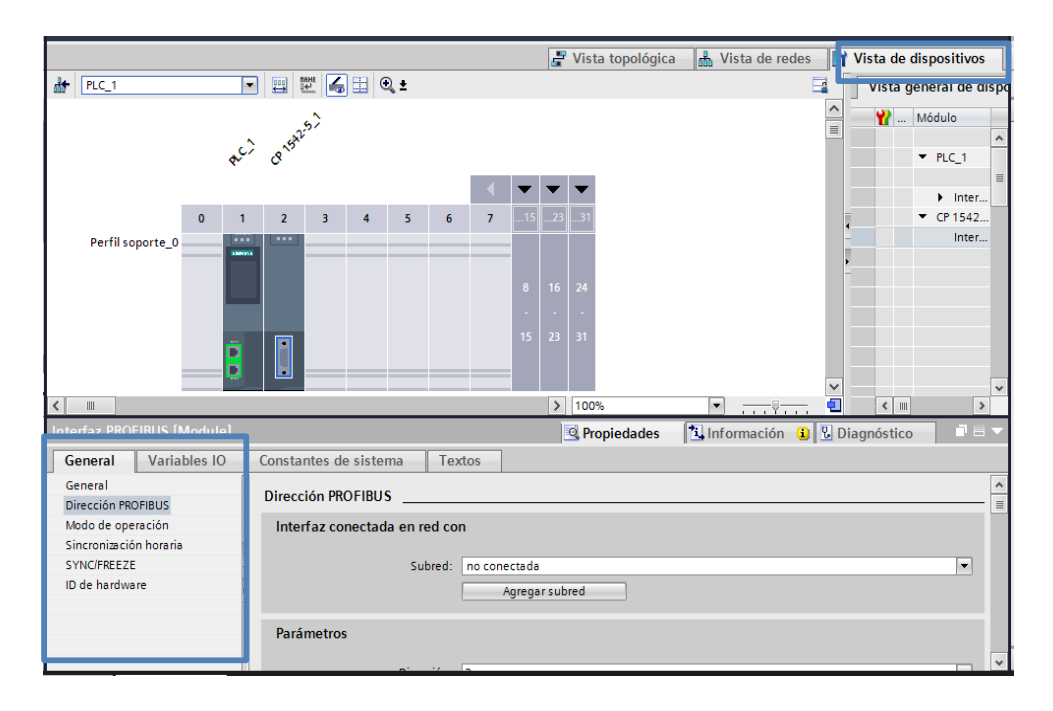

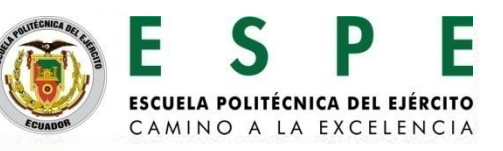

#### Dirección PROFIBUS del módulo S7-1500 CP 1542-5.

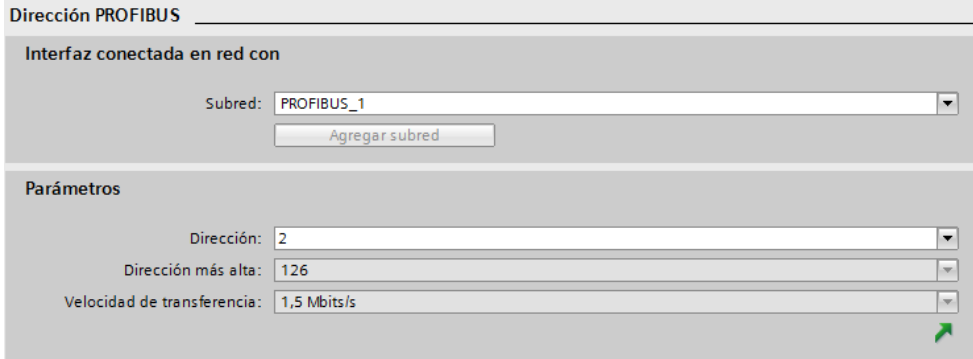

Módulo de operación del módulo S7-1500 CP 1542-5.

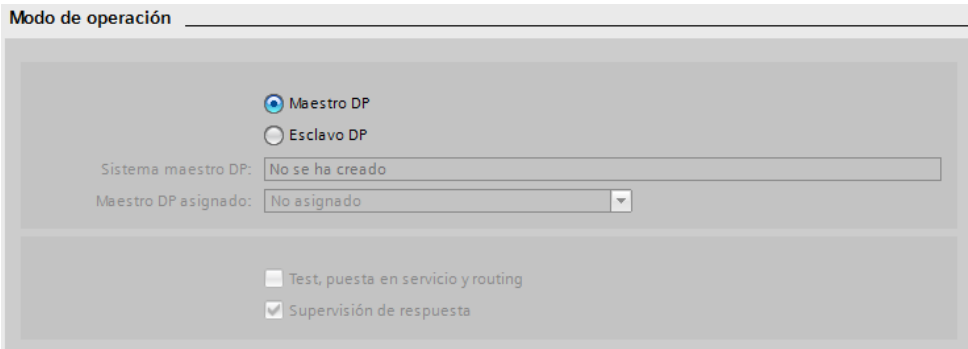

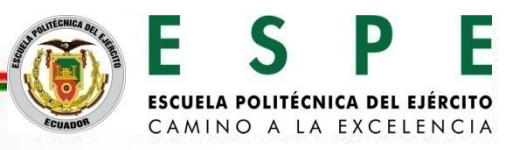

#### Módulo de operación del módulo S7-1500 CP 1542-5.

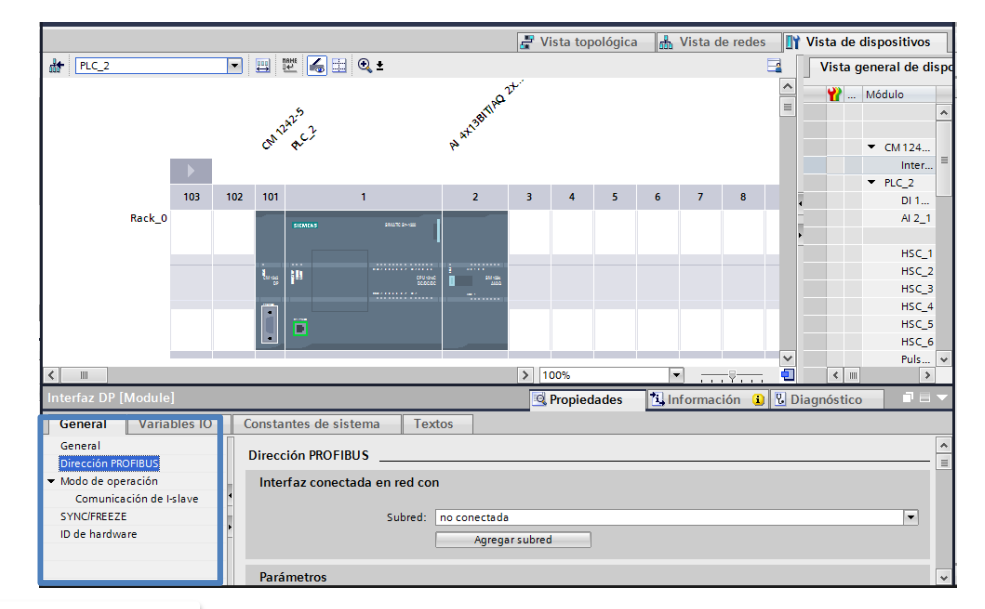

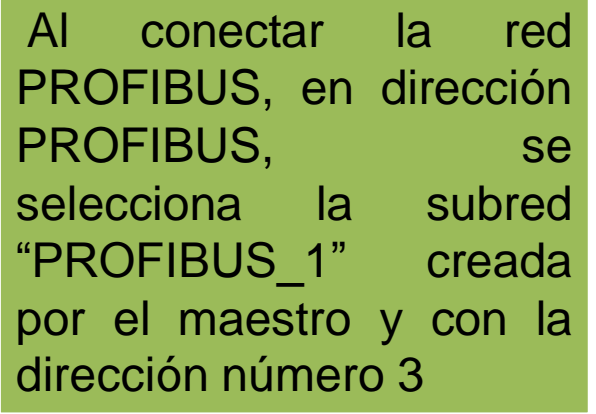

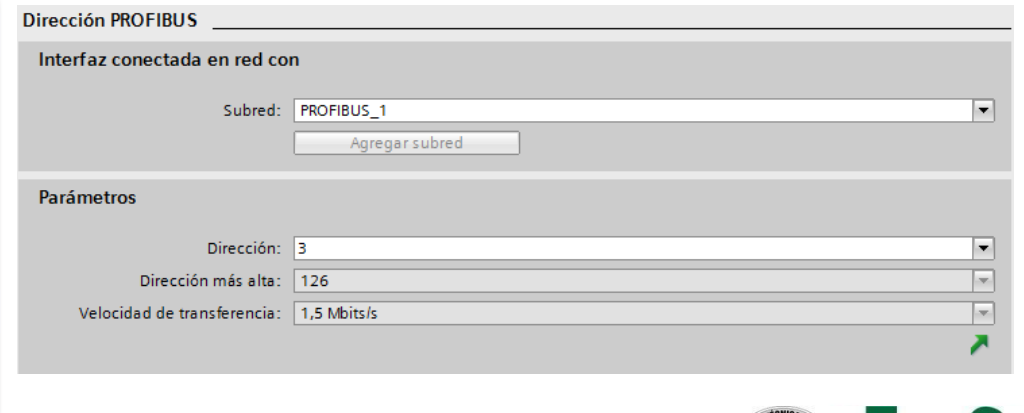

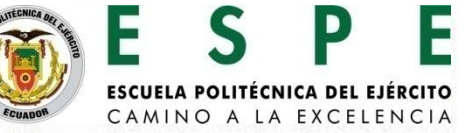

En la comunicación del maestro con el esclavo se crea un área de transferencia para el envío y recepción de datos entre los módulos de

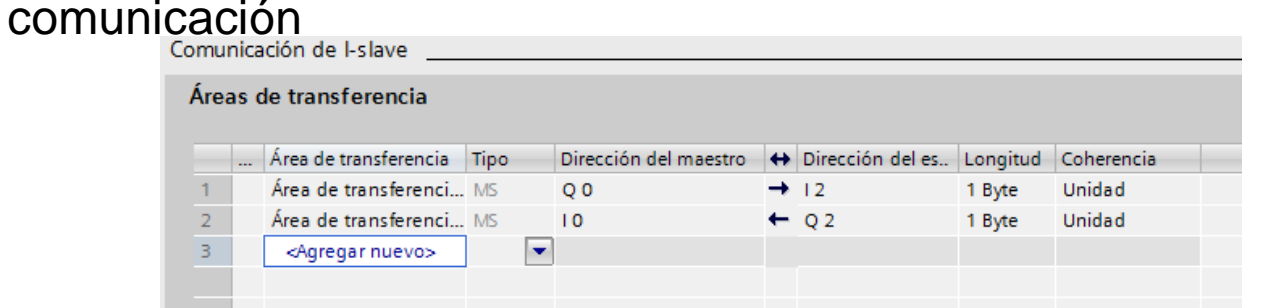

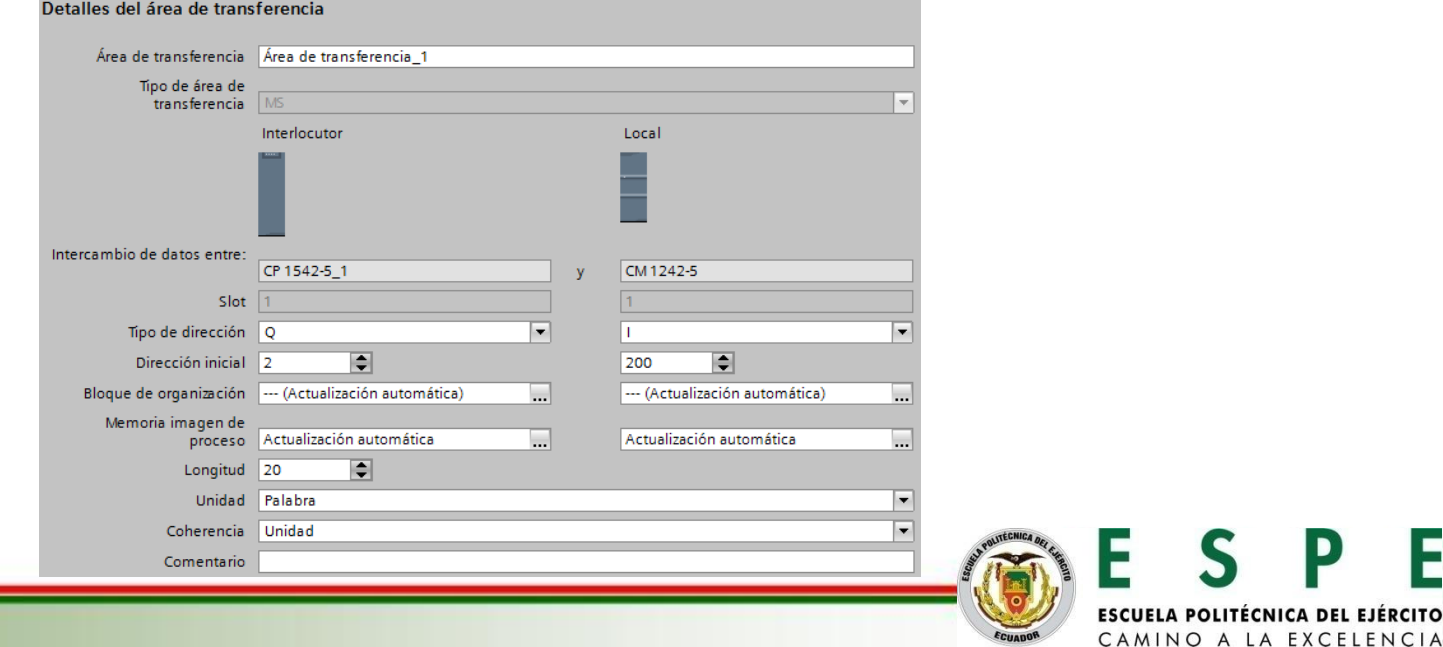

El área de transferencia quedara configurada con las direcciones con las que se existe la comunicación entre maestro y esclavo.

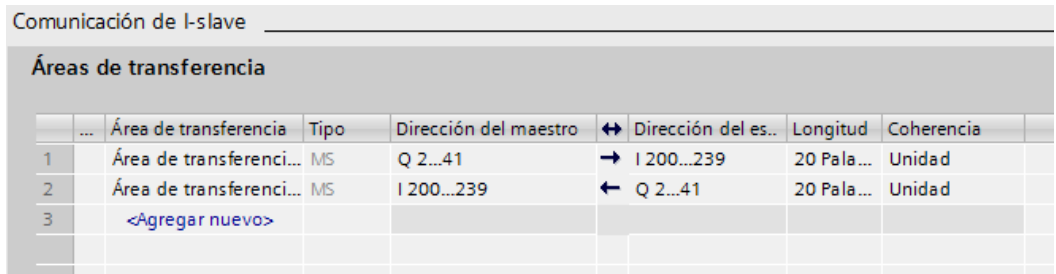

Área de transferencia configurada para el esclavo 2.

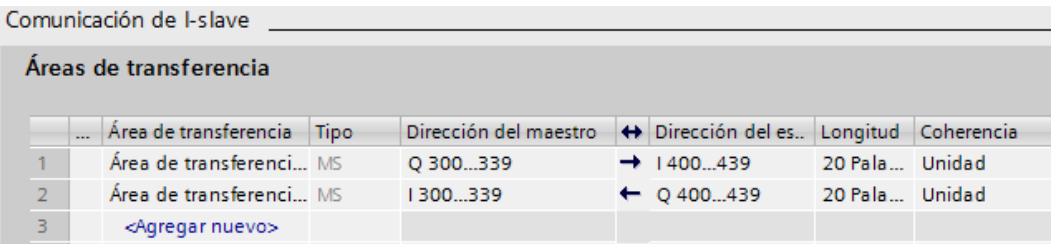

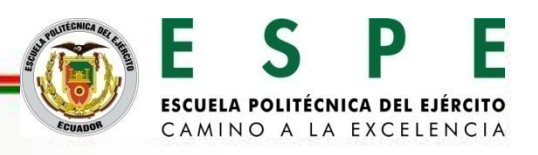

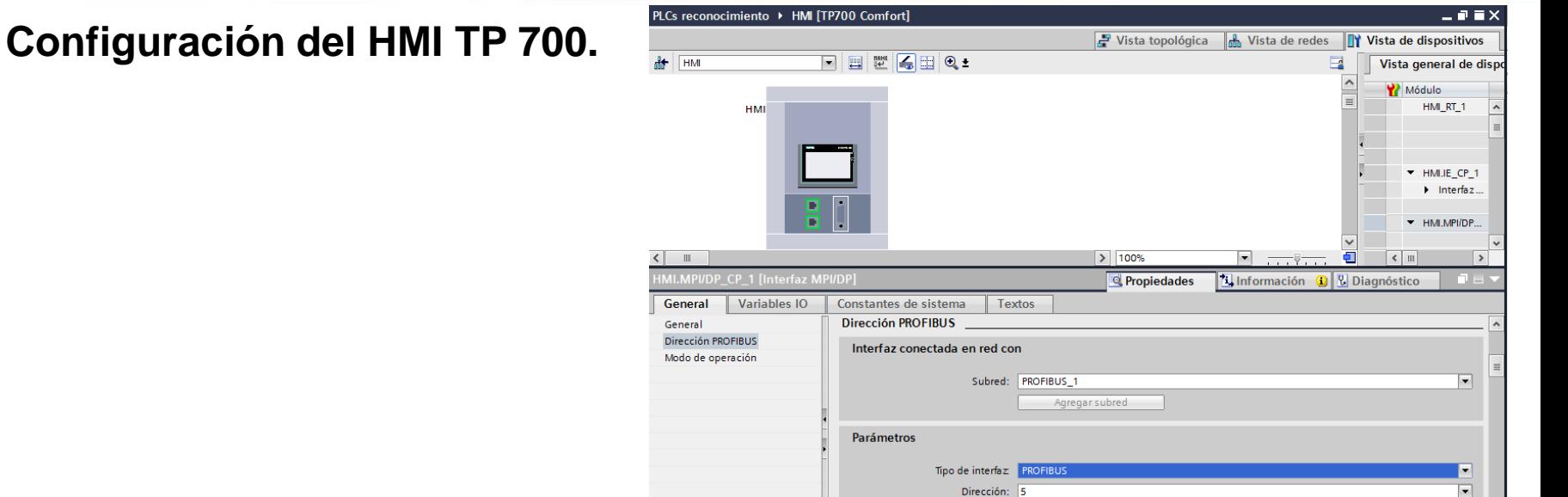

Dirección más alta: 126 Velocidad de transferencia: 1,5 Mbits/s

**Direcciones IP y PROFIBUS de los dispositivos.**

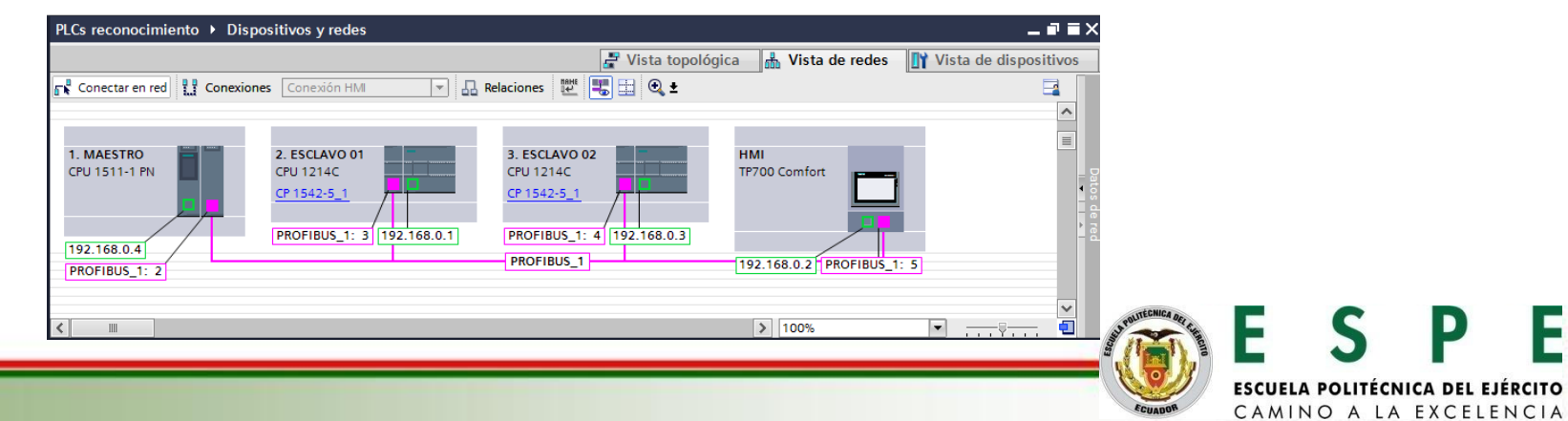

#### **Configuración del SIMATIC HMI WINCC RT ADVANCED**

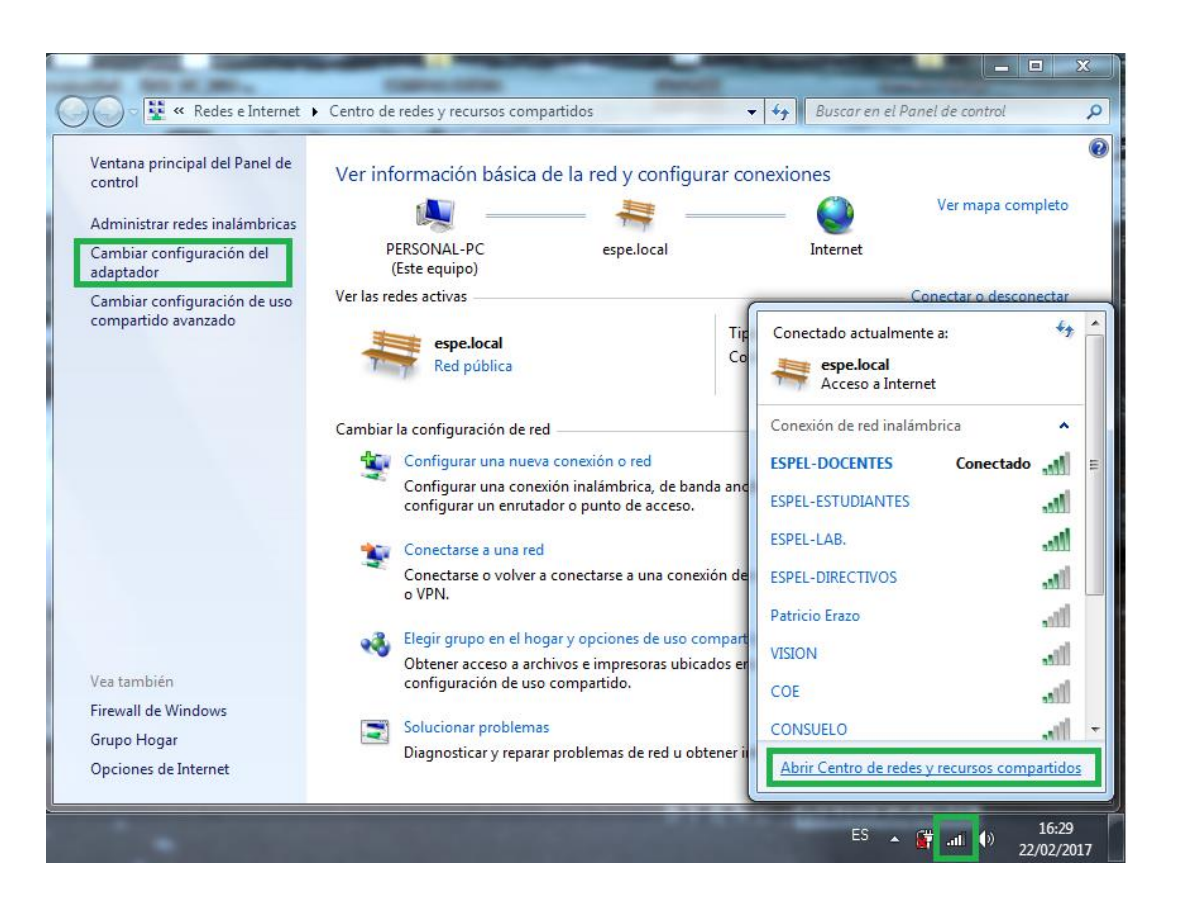

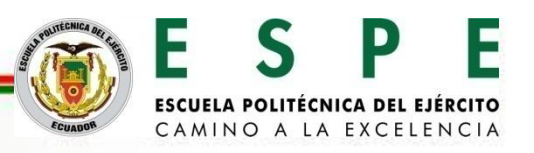

Configuración de la dirección IP del computador.

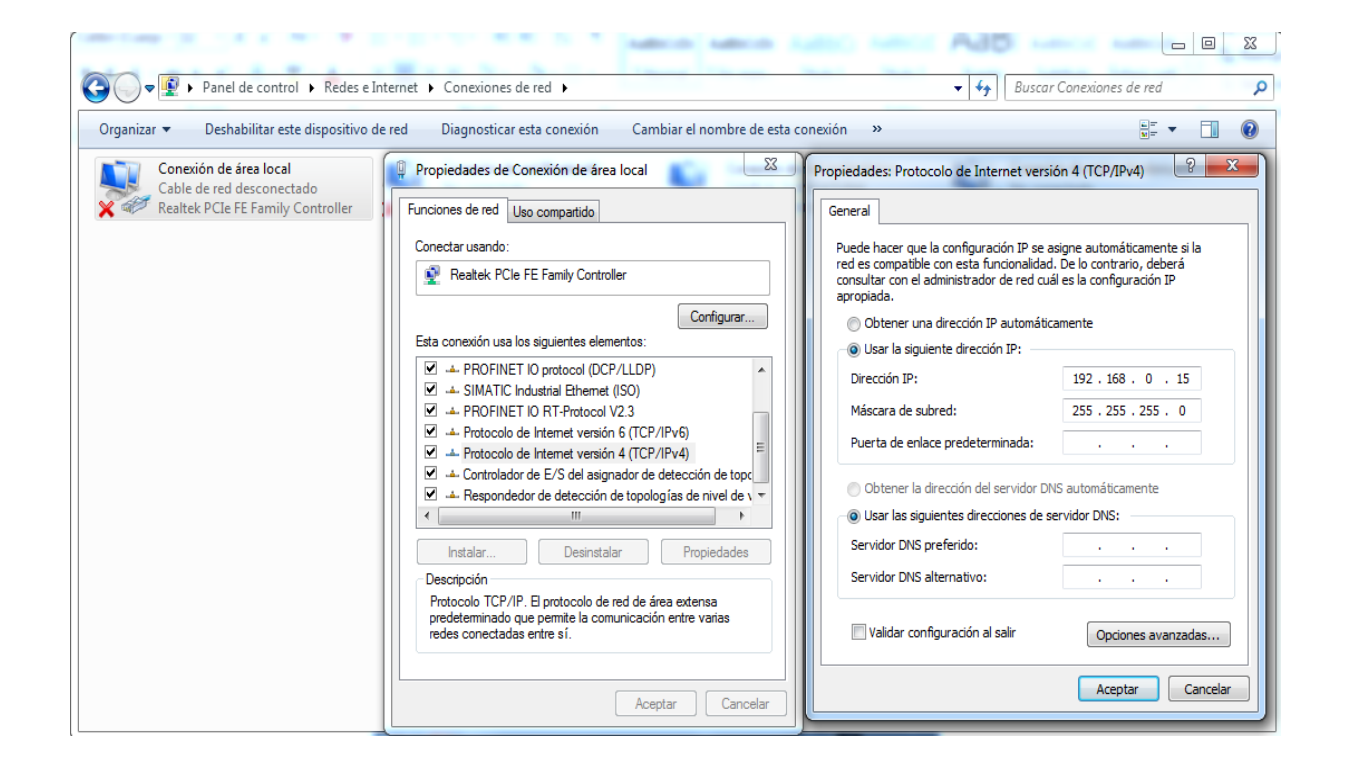

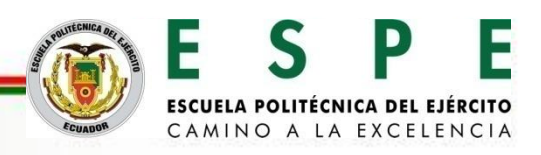

Selección de la interface PG/PC.

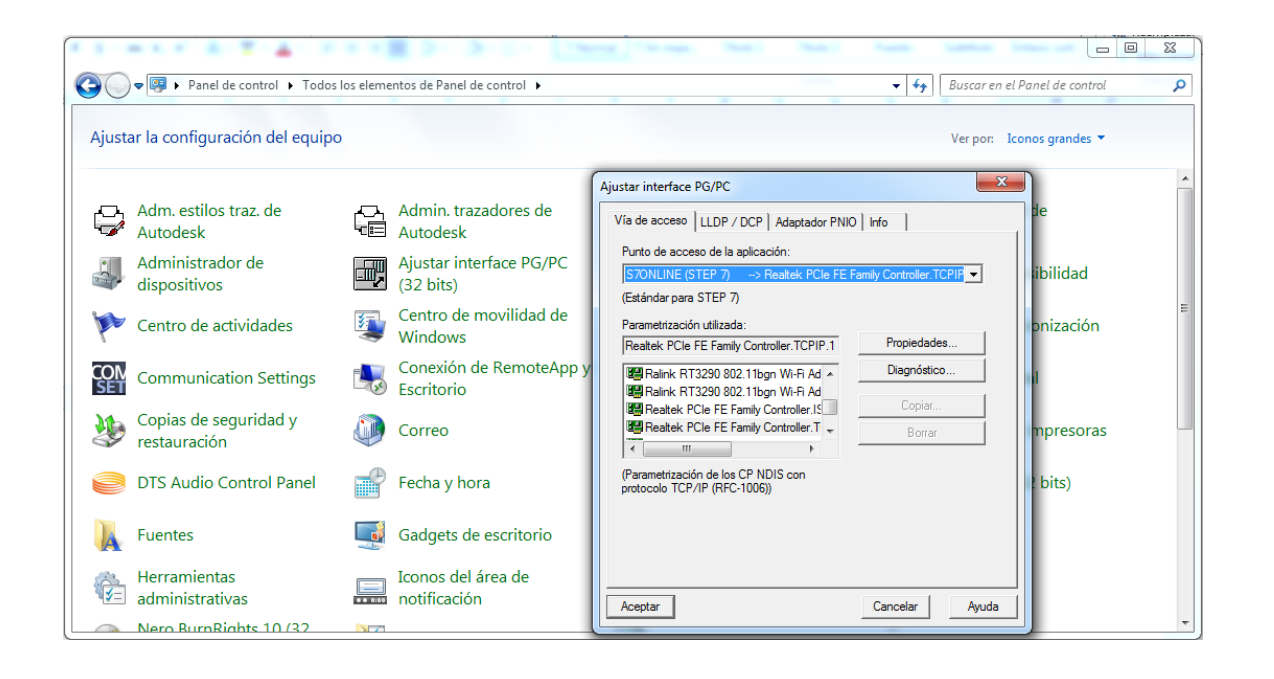

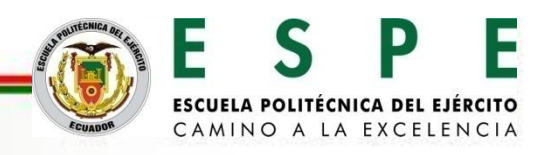

# **CONFIGURACIÓN DE LA RED PROFIBUS DP**

#### **Configuración del TIA V13 para el reconocimiento sistema PC WINCC RT Advanced**

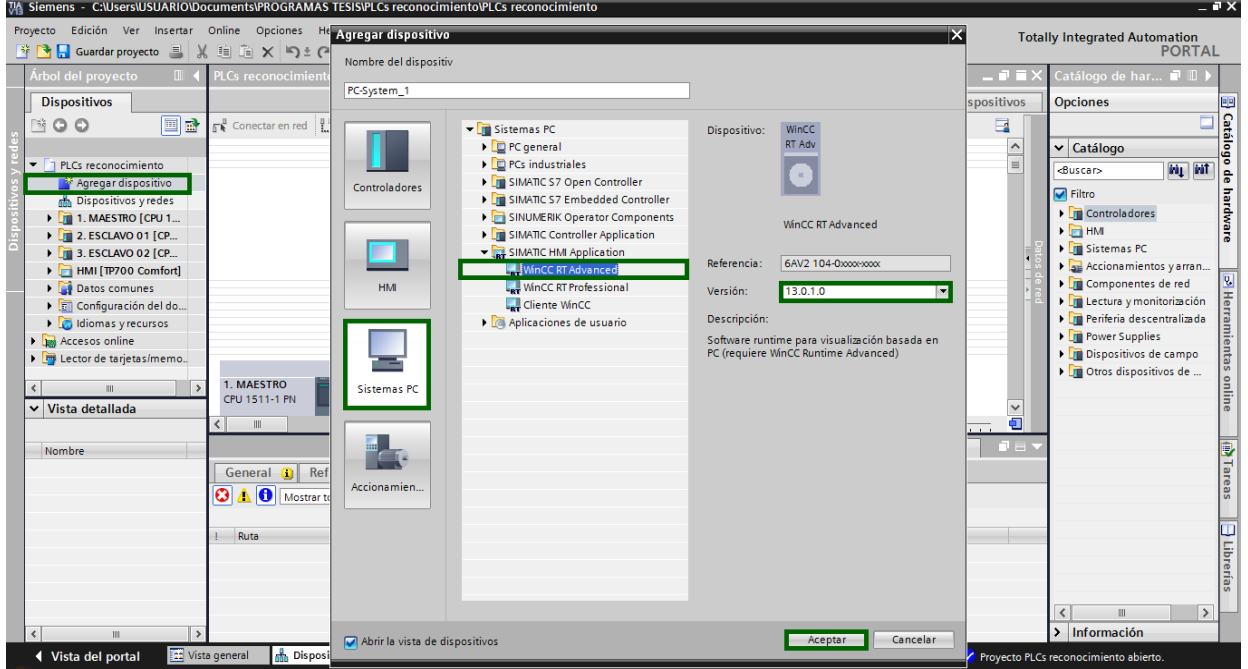

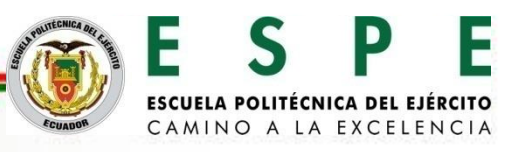

Selección del módulo de comunicación IE general.

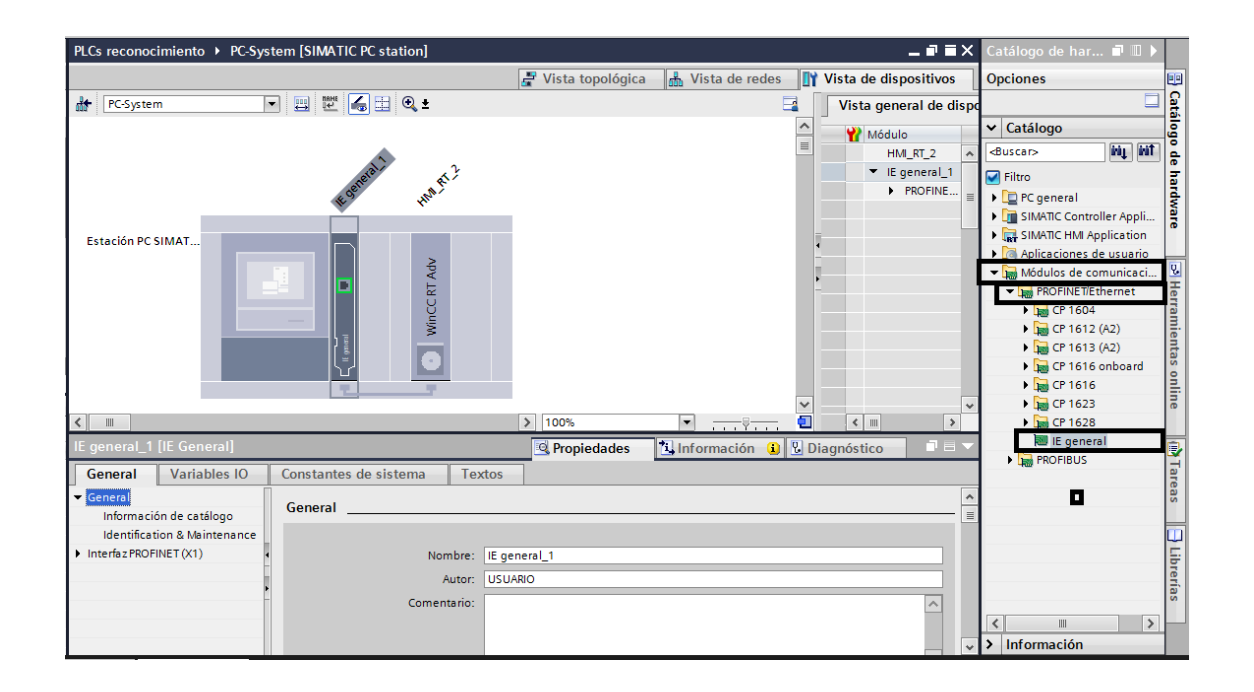

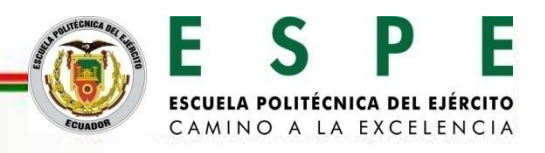

Configuración de la dirección IP del módulo de comunicación Industrial Ethernet general.

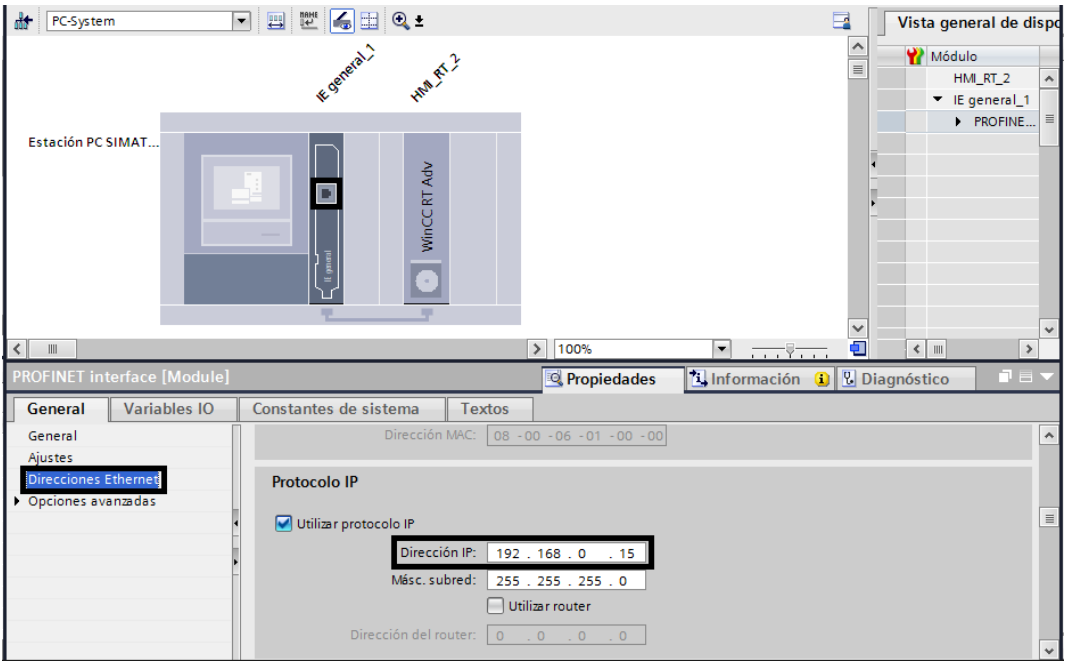

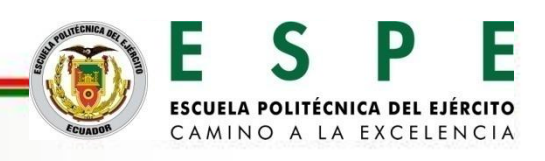

#### **Red PN/IE entre el sistema PC y el PLC S7-1500 1511-1 PN.**

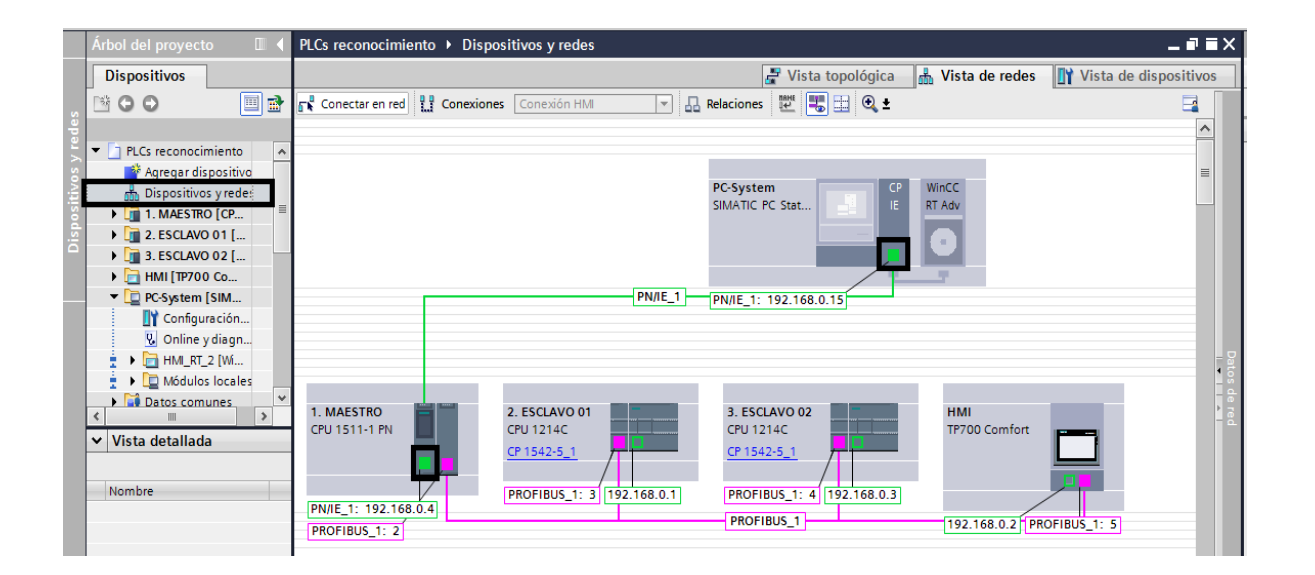

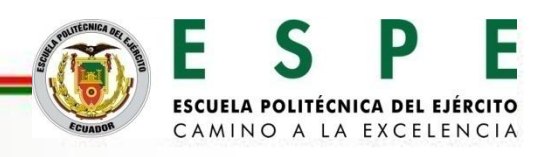

**Programación en TIA PORTAL para aplicación en hidráulica proporcional.**

Envío de datos booleanos para el encendido y apagado del grupo hidráulico desde el maestro PLC S7-1500 CPU 1511-1 PN hacia el esclavo S7-1200 CPU 1214DC/DC/DC.

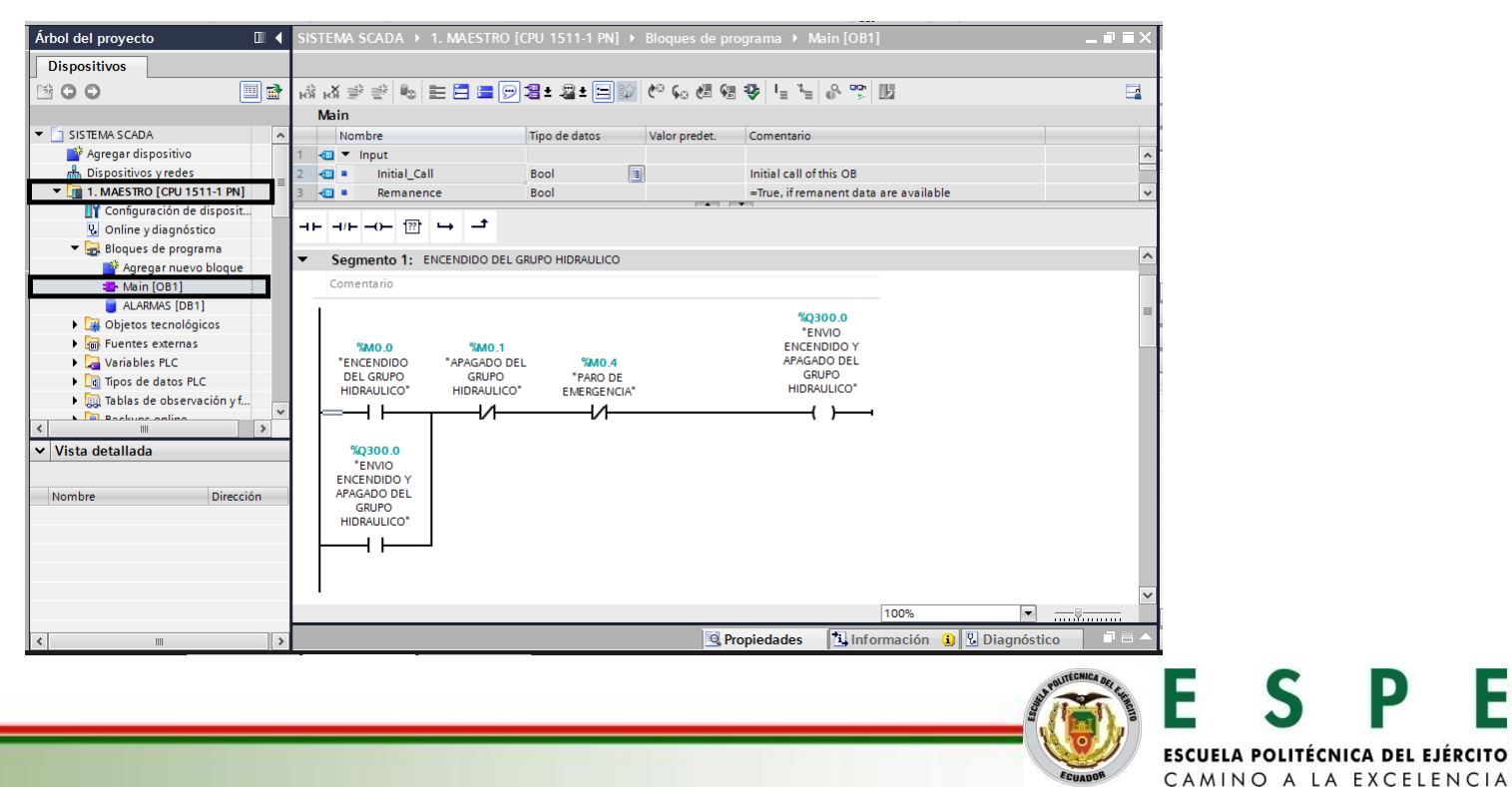

Envío de datos booleanos para el encendido y apagado del grupo hidráulico desde el maestro PLC S7-1500 CPU 1511-1 PN hacia el esclavo S7-1200 CPU 1214DC/DC/DC.

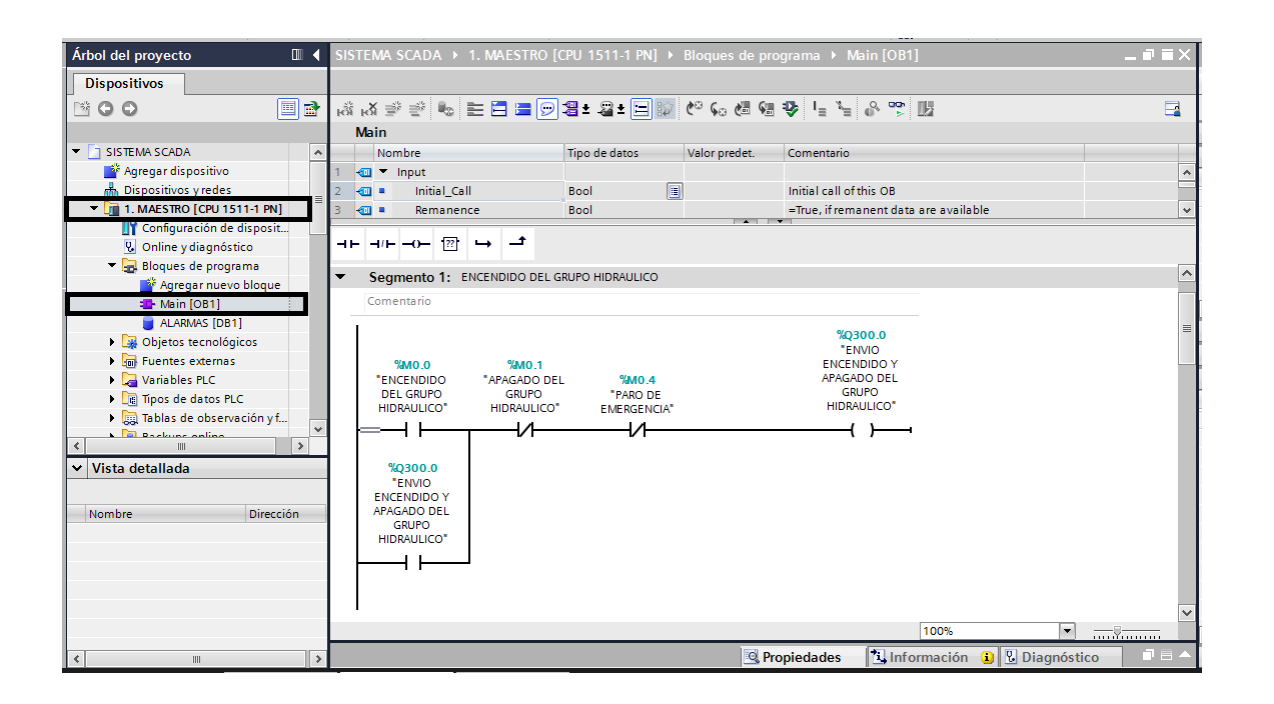

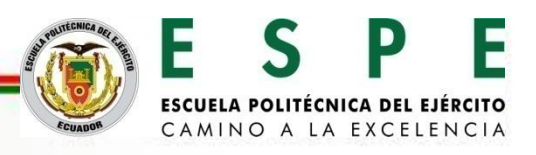

Recepción de datos booleanos para el encendido y apagado del grupo hidráulico enviados desde el maestro S7-1500 CPU 1511-1 PN hacia el esclavo S7-1200 CPU 1214 DC/DC/DC.

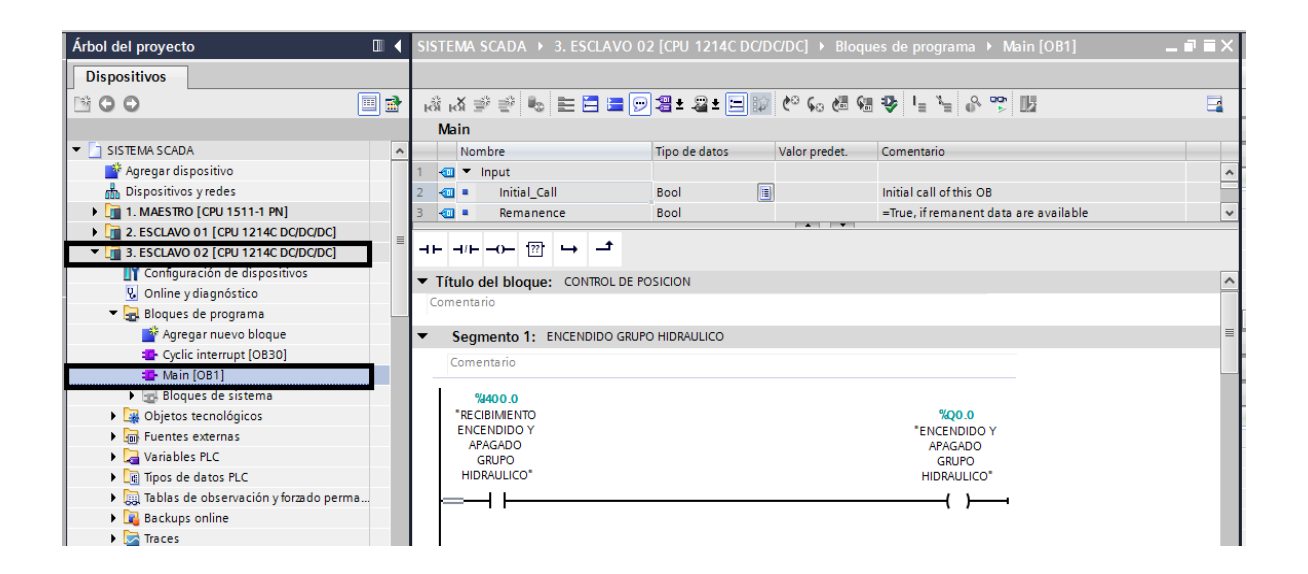

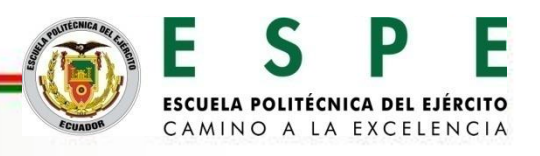

#### **Transmisión de datos booleanos**

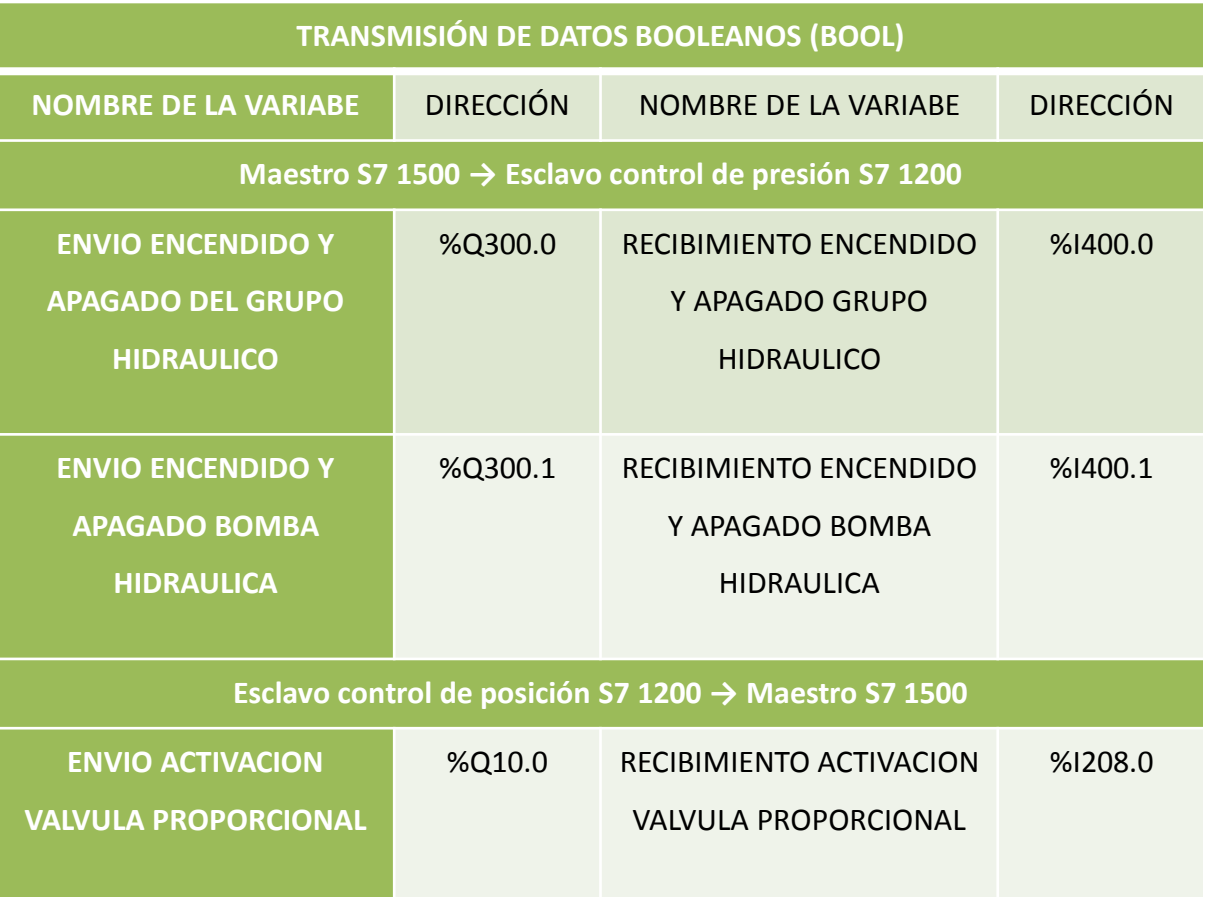

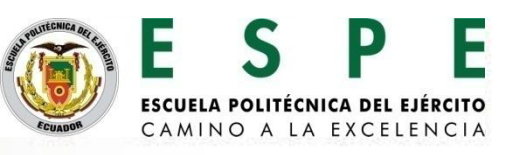

Envío del dato real para el control de posición desde el maestro S7-1500 CPU 1511-1 PN hacia el esclavo S7-1200 CPU 1214 DC/DC/DC.

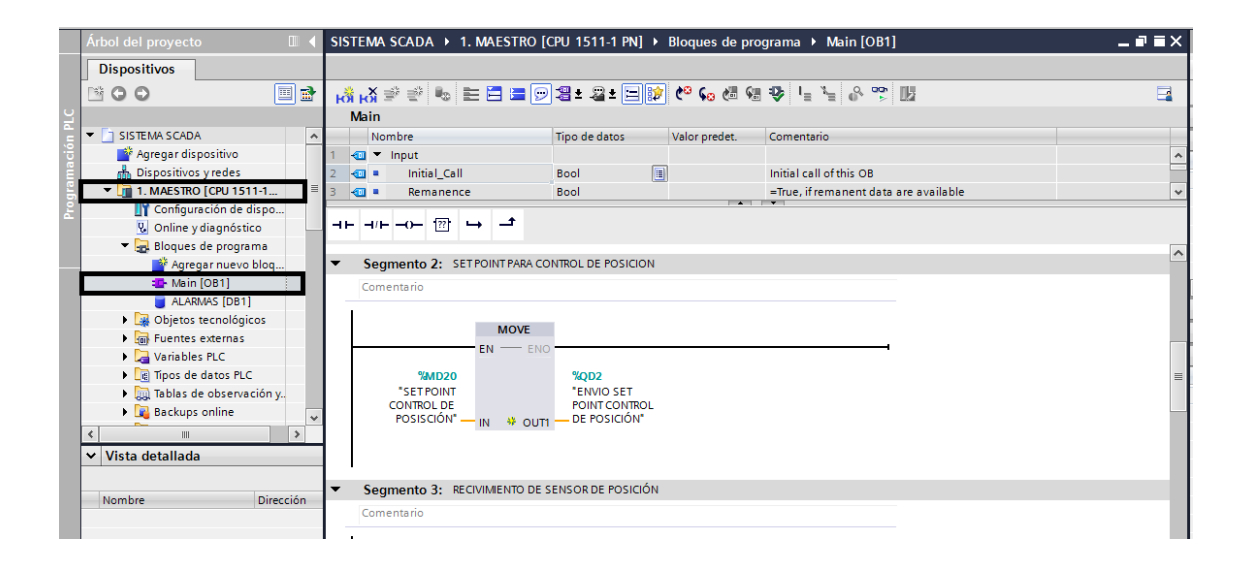

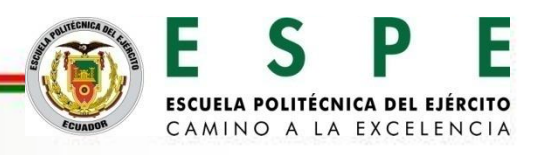

Recepción del dato real para el control de posición enviado desde el maestro S7-1500 CPU 1511-1 PN hacia el esclavo S7-1200 CPU 1214 DC/DC/DC.

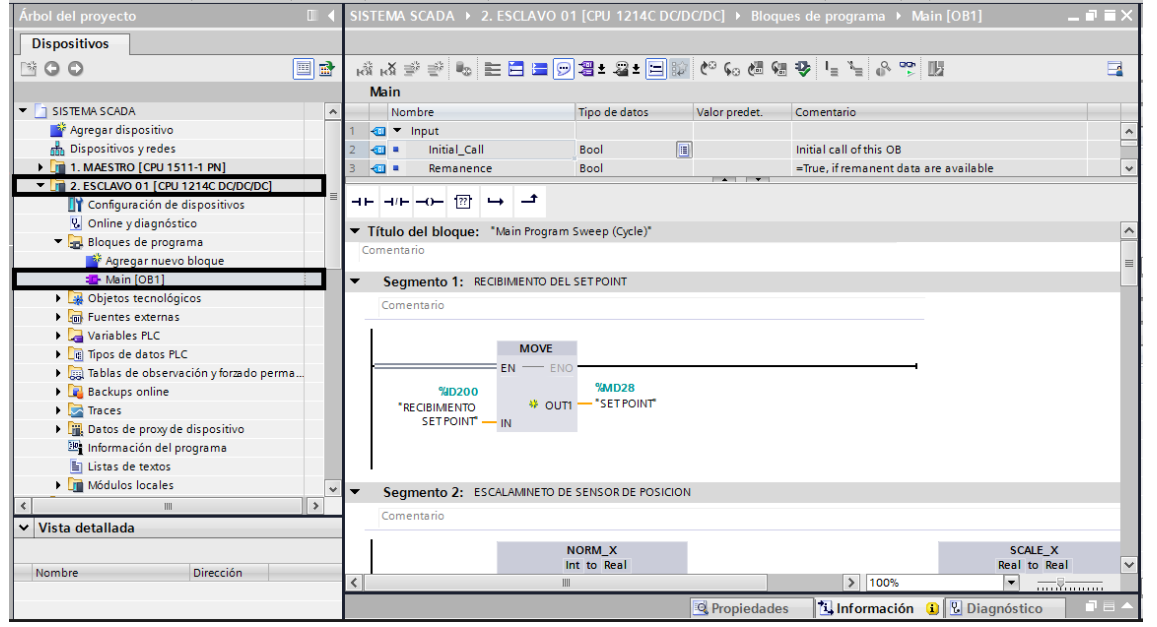

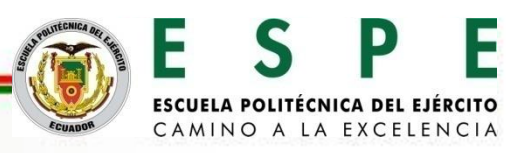

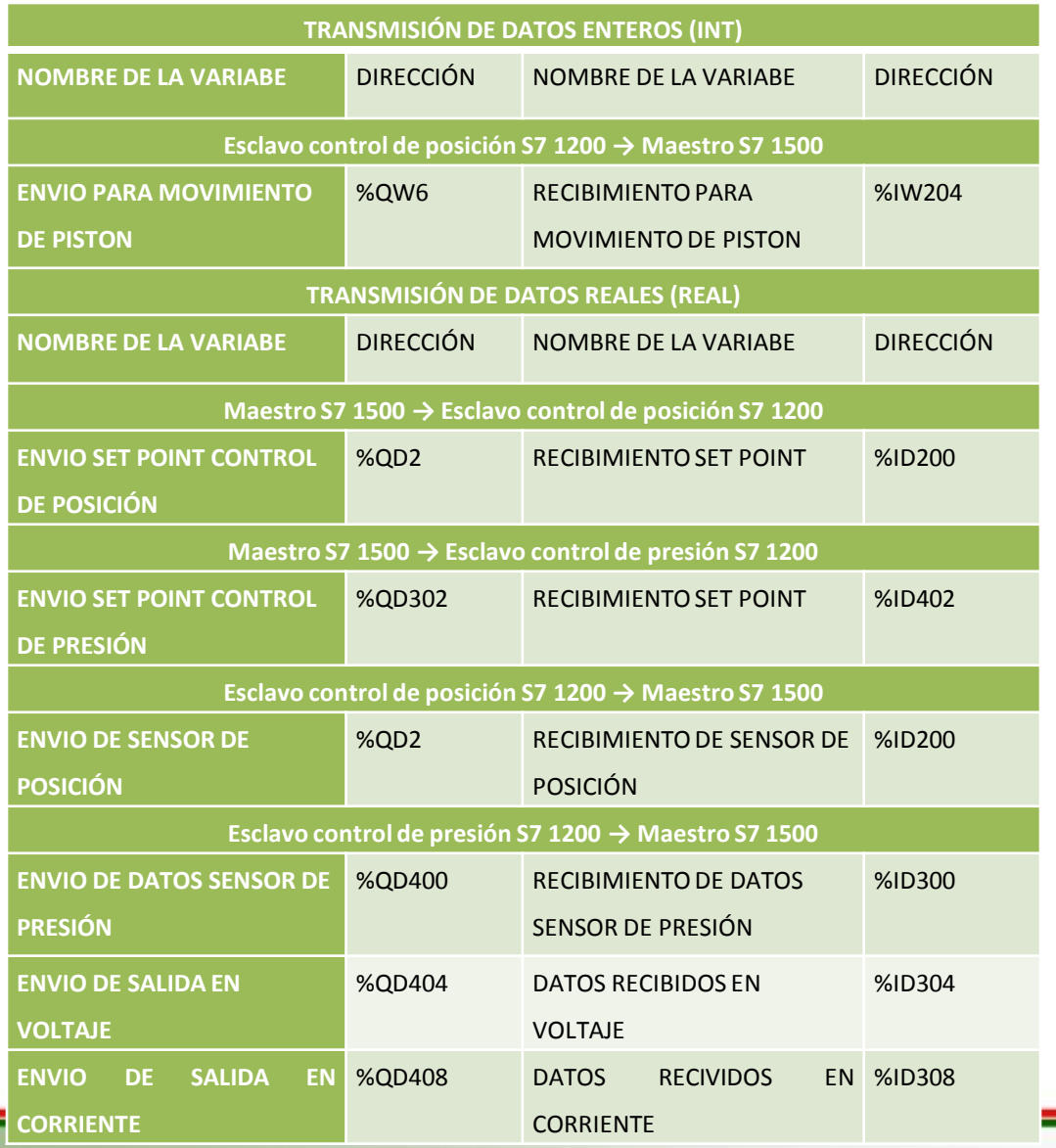

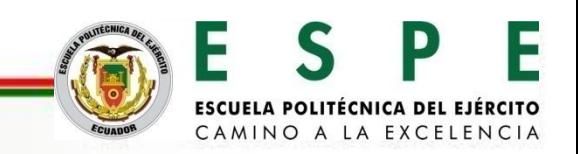

Programación del SCADA en WINCC RT Advanced para el control, supervisión y adquisición de datos aplicado a hidráulica proporcional

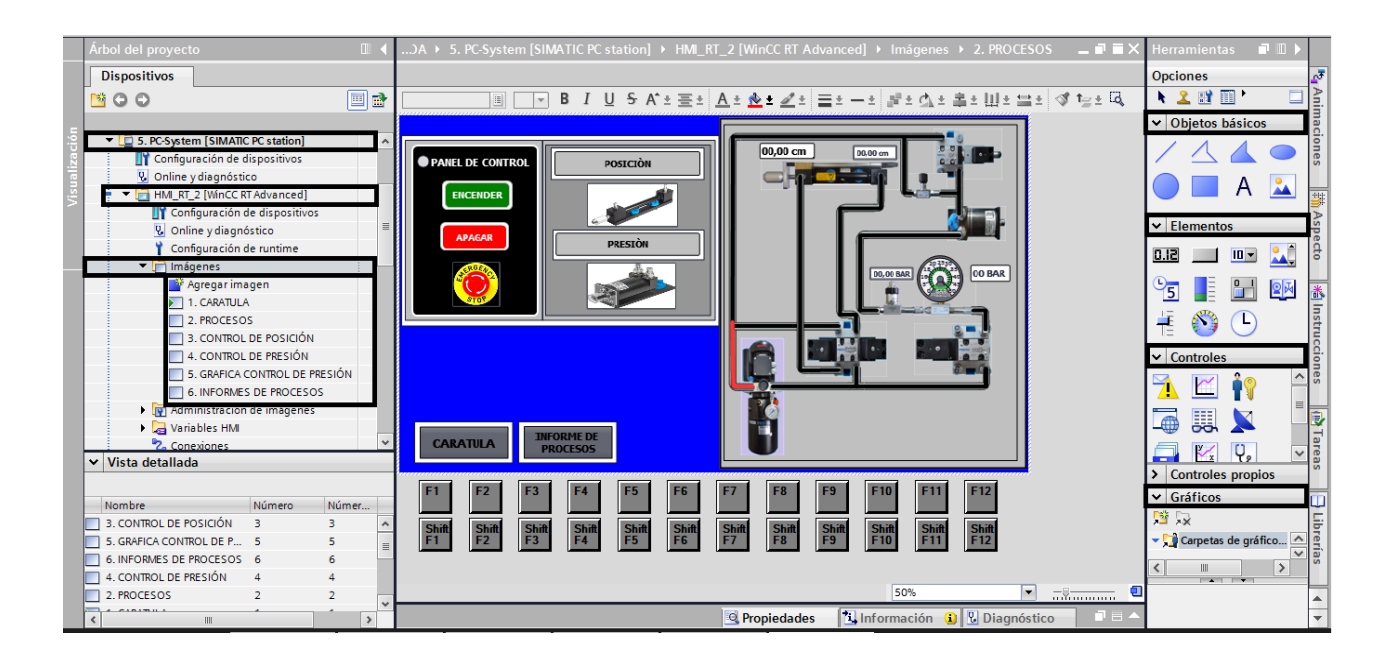

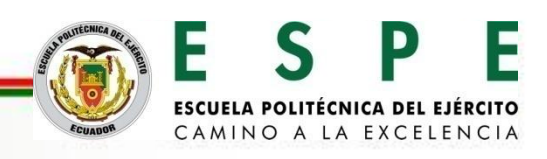

**Ficheros para la generación de archivos de adquisición de datos para el monitoreo d las variables de posición y presión.**

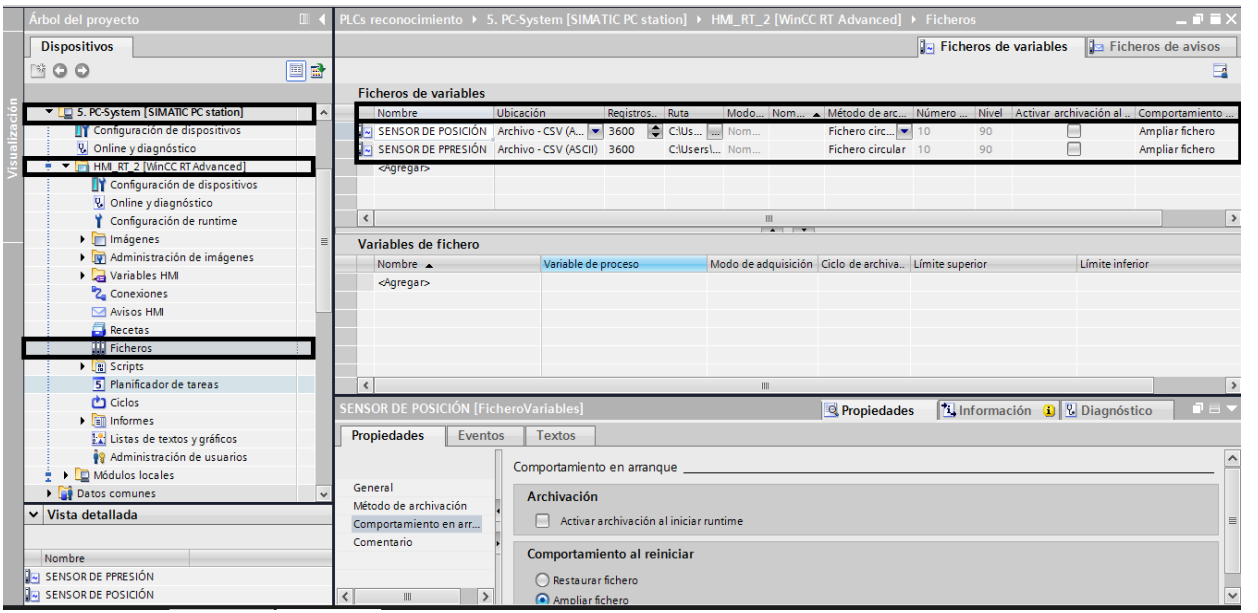

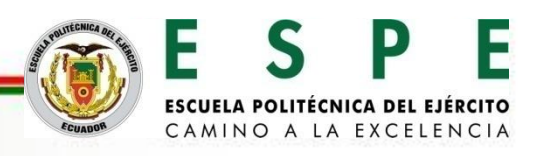

Creación y configuración de variables de fichero para almacenar datos de posición.

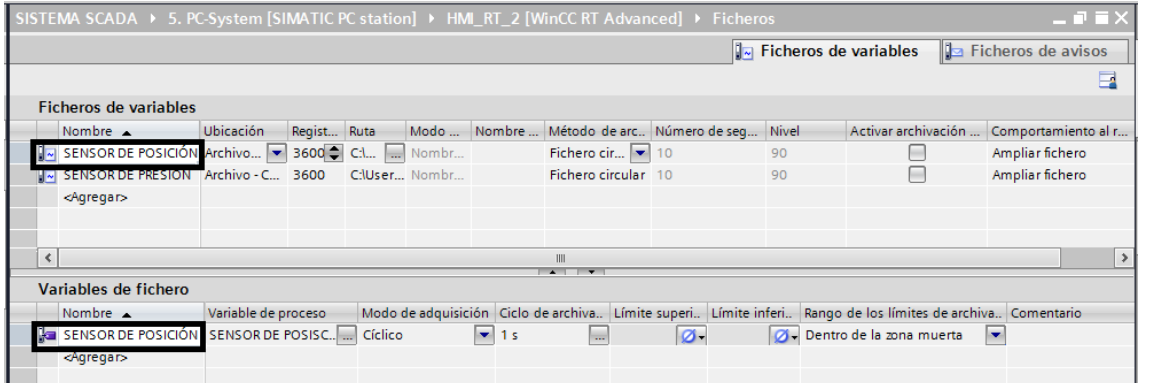

Creación y configuración de variables de fichero para almacenar datos de presión.

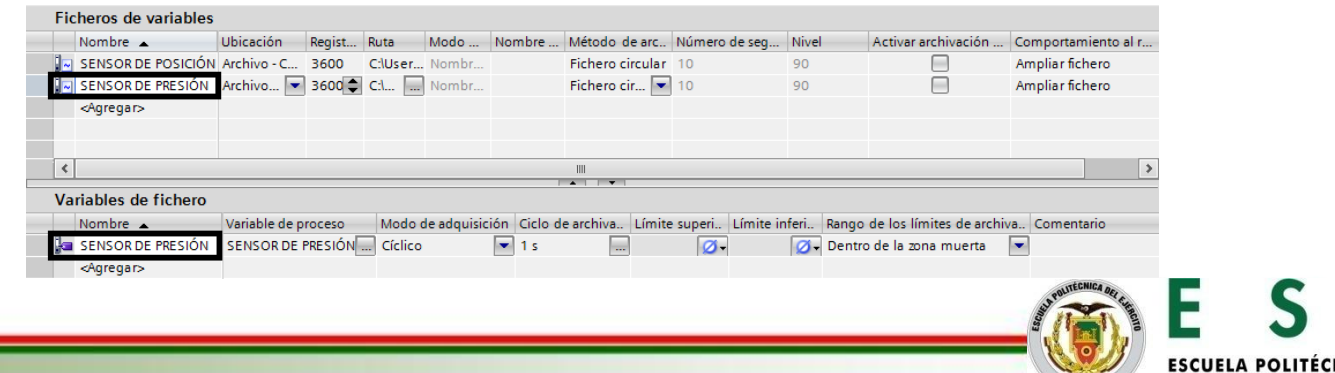

CAMINO A LA EXCELEN

Creación y configuración de variables de fichero para almacenar

datos de presión.

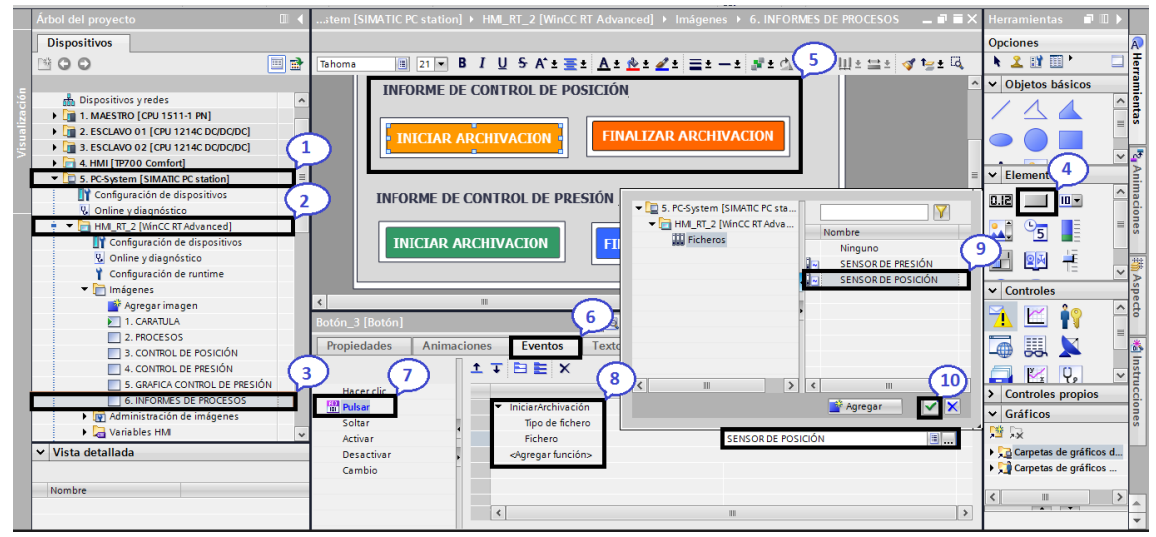

- 1. Selección del sistema PC WinCC RT Advanced.
- 2. HMI del sistema PC WinCC RT Advanced.
- 3. Imagen de informe de procesos creada.
- 4. Botones para el inicio y el paro de la archivación.
- 5. Creación de botones en la pantalla HMI.
- 6. Eventos que va a realizar el botón creado.
- 7. Acción con la que se activa el evento del botón.
- 8. Selección de la función que va a realizar el botón para el iniciar y parar la archivación.
- 9. Selección del fichero al cual se va realizar el inicio y paro de archivación.
- 10. Confirmación del fichero seleccionado.

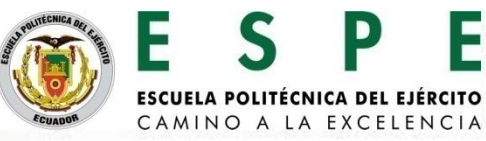

# **CONFIGURACIÓN DE LA RED PROFIBUS DP**

Avisos para la generación de alarmas de errores para el monitoreo d las variables de posición y presión.

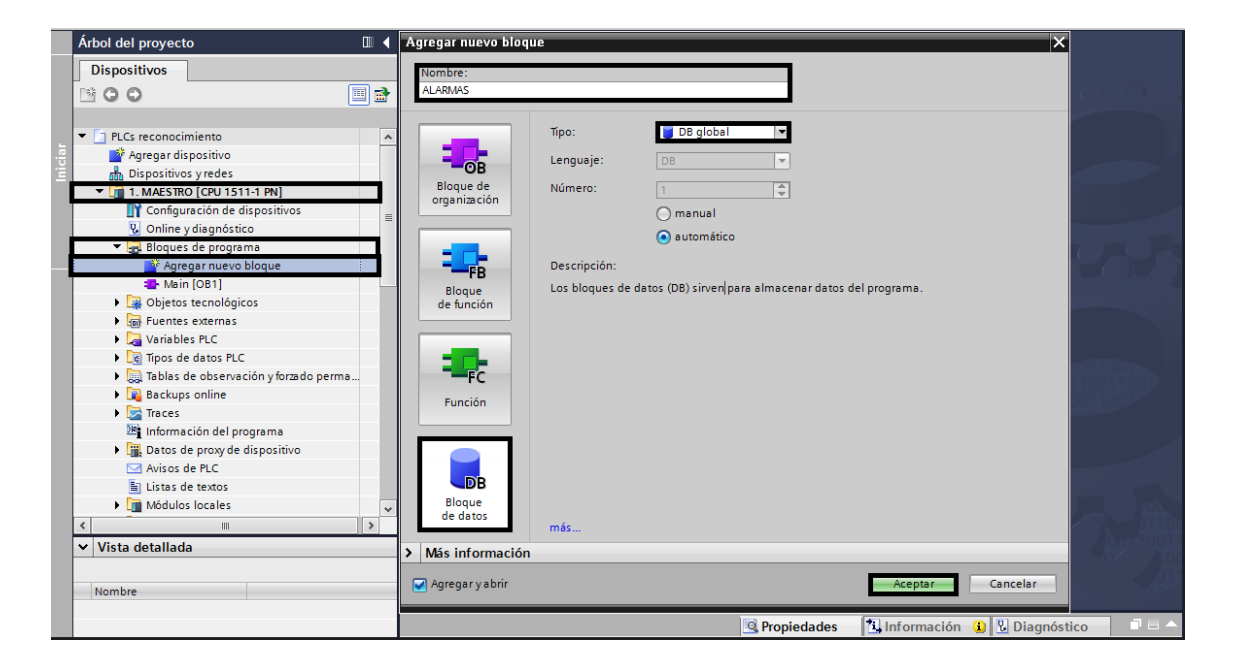

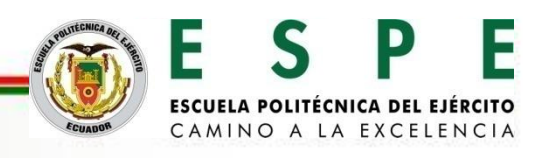

Datos booleano para avisos de bit.

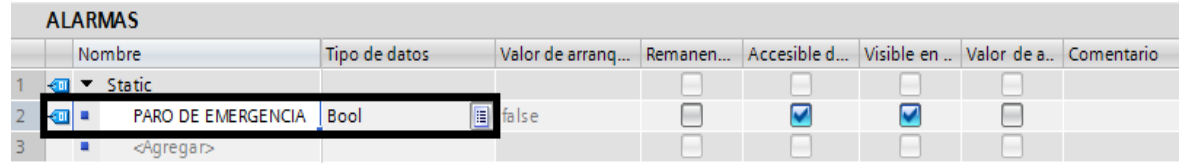

Selección de la alarma en el bloque de datos creado.

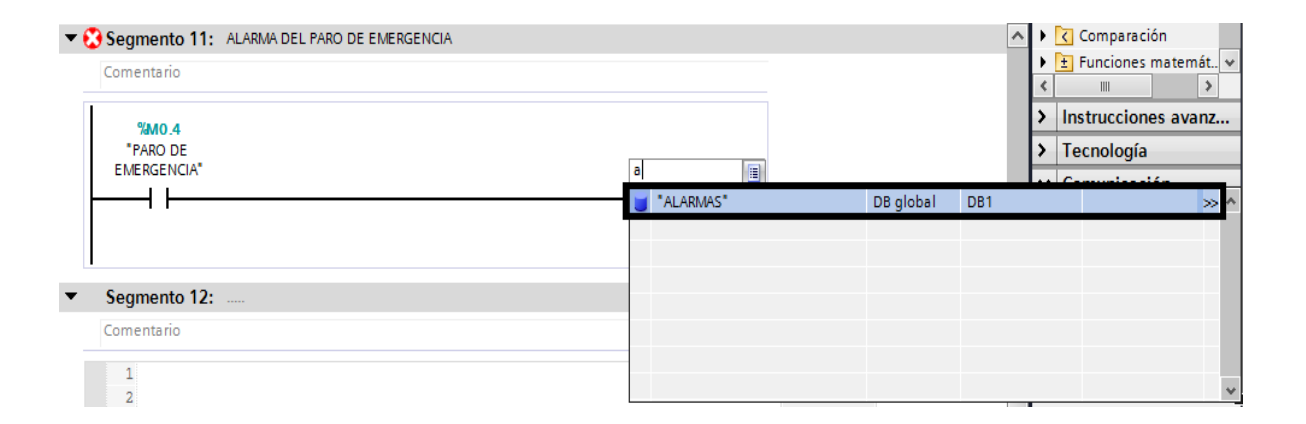

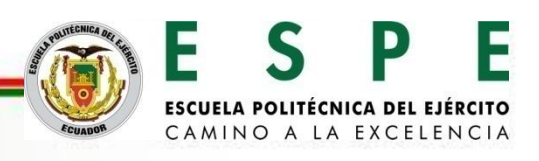

Acceso a direcciones absolutas del bloque de datos de alarmas.

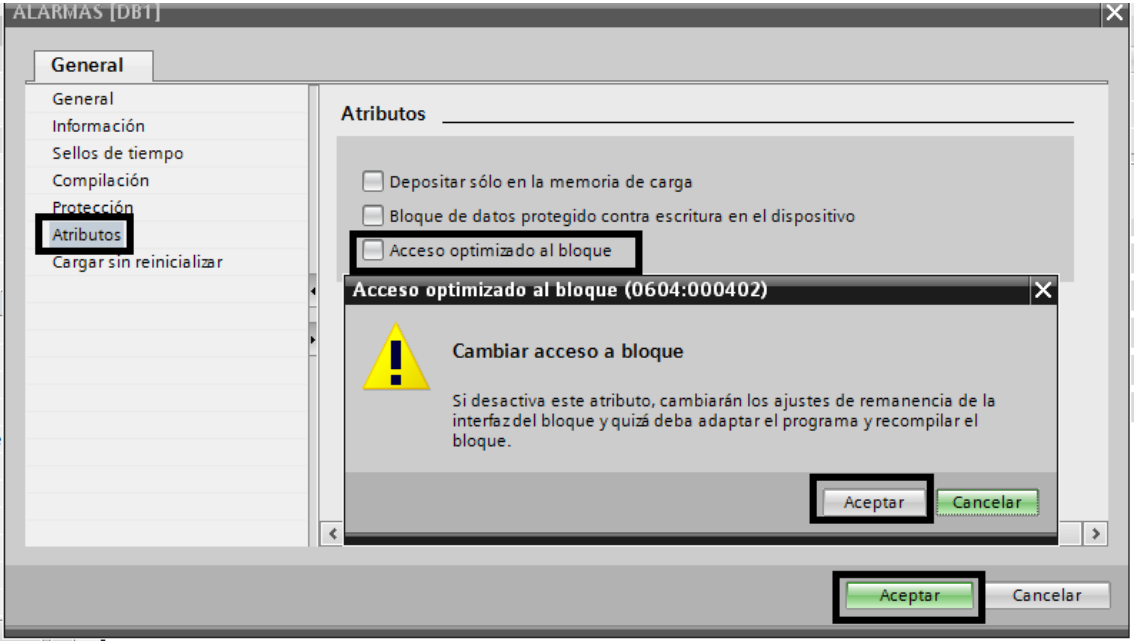

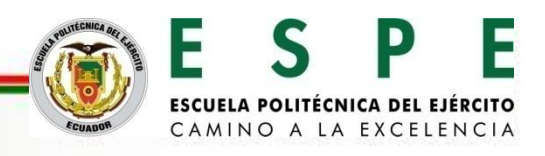

Dirección absoluta de la variable creada en paros de emergencia.

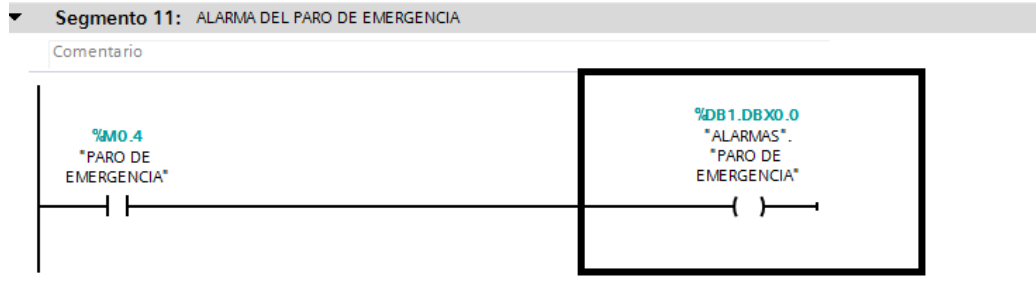

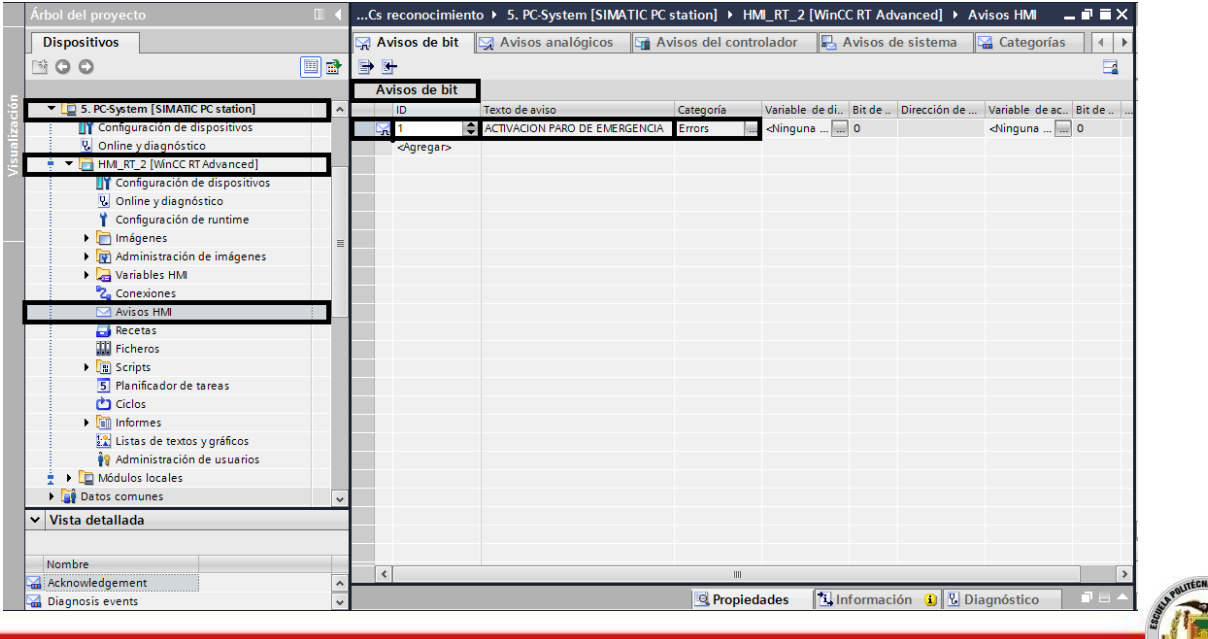

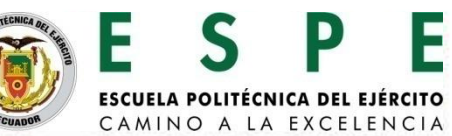

#### Configuración de la variable agregada para avisos de bit.

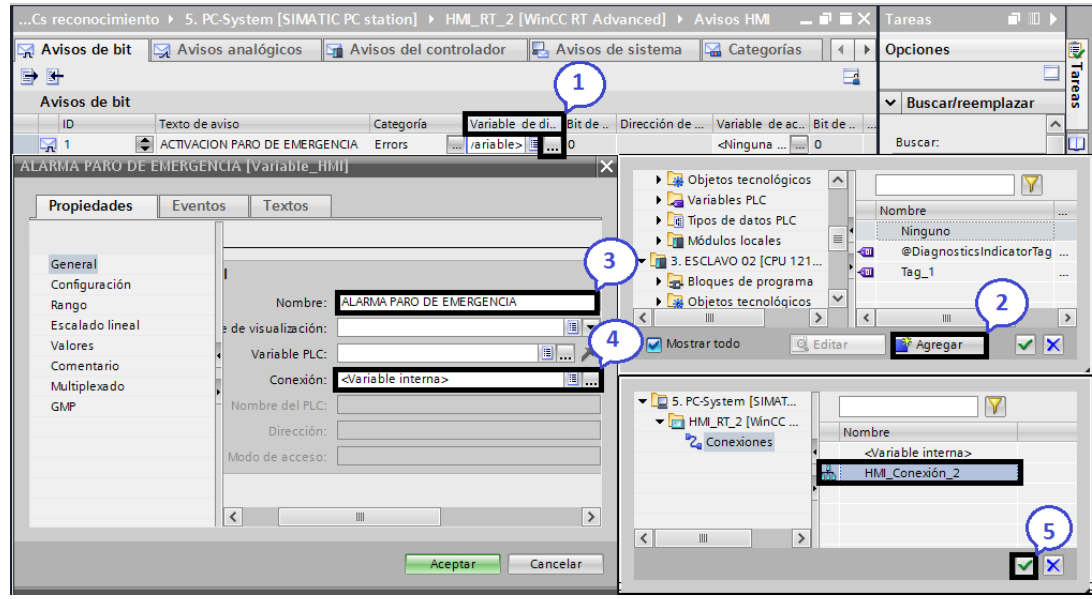

- 1. Desplegar listas de variables de disparo.
- 2. Agregar una nueva variable para el disparo del aviso HMI.
- 3. Nombre de la variable de disparo.
- 4. Conexión de la variable de disparo hacia el HMI.
- 5. Confirmar las configuraciones anteriores.

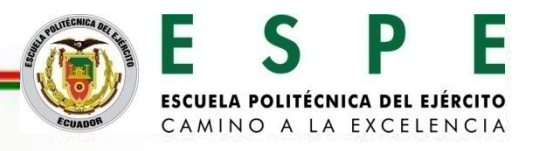

Configuración de la variable agregada para avisos de bit.

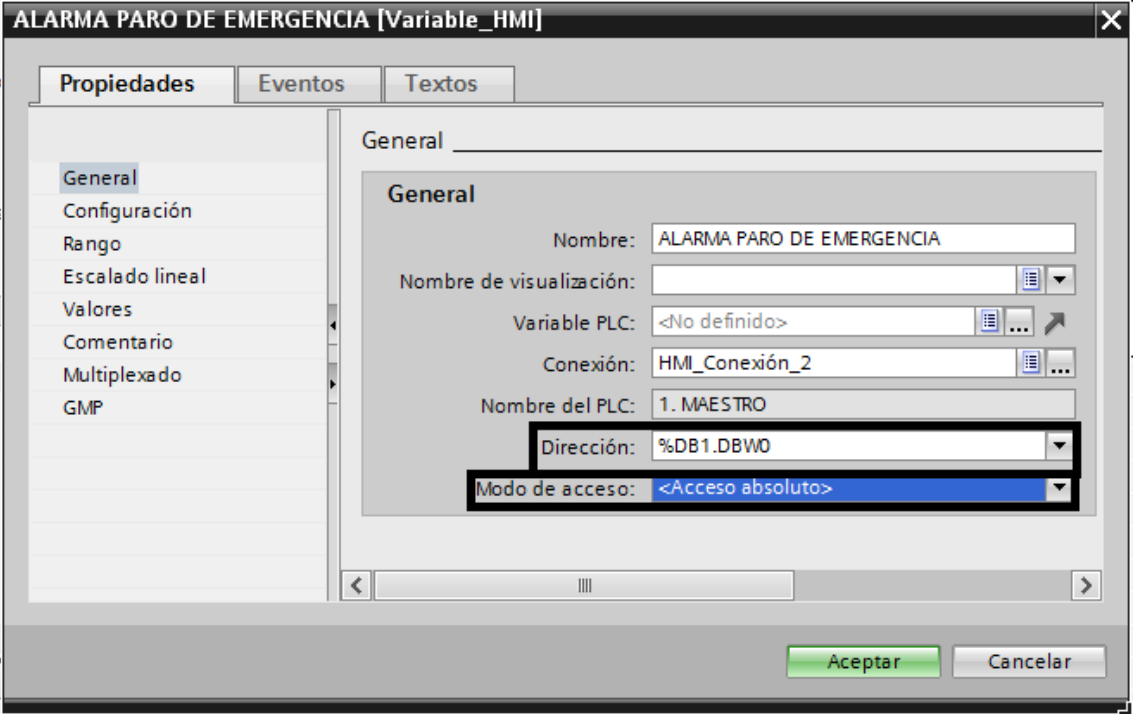

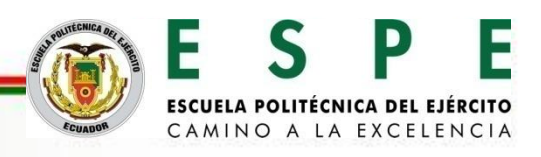

Configuración de avisos analógicos para el monitoreo de presión.

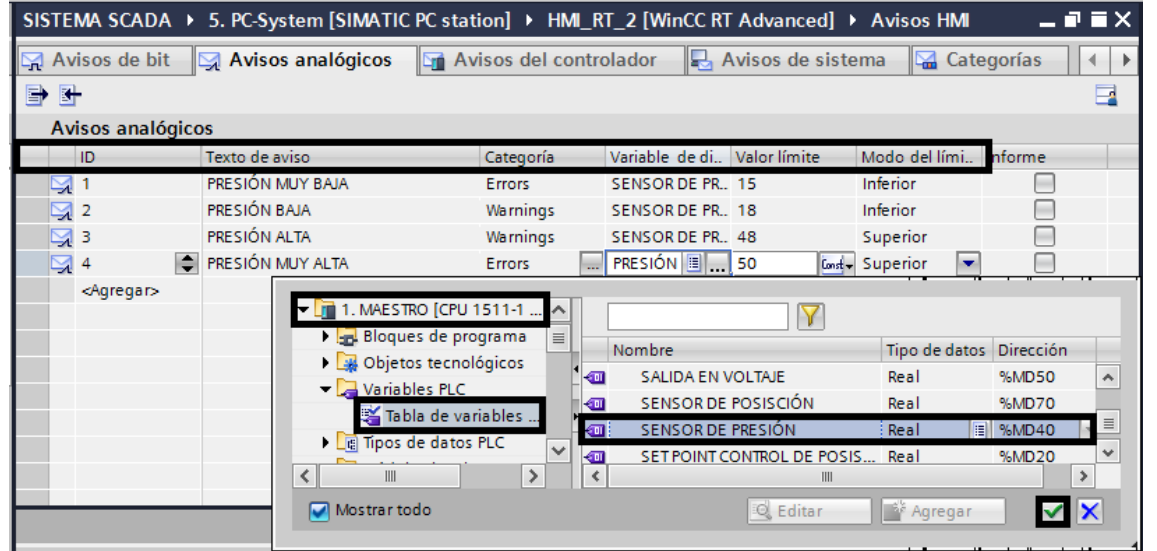

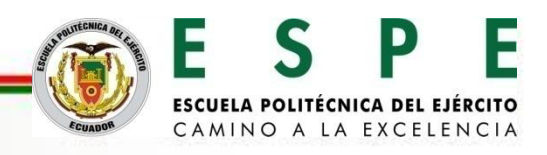

Configuración de la ventana de avisos y el indicador de avisos.

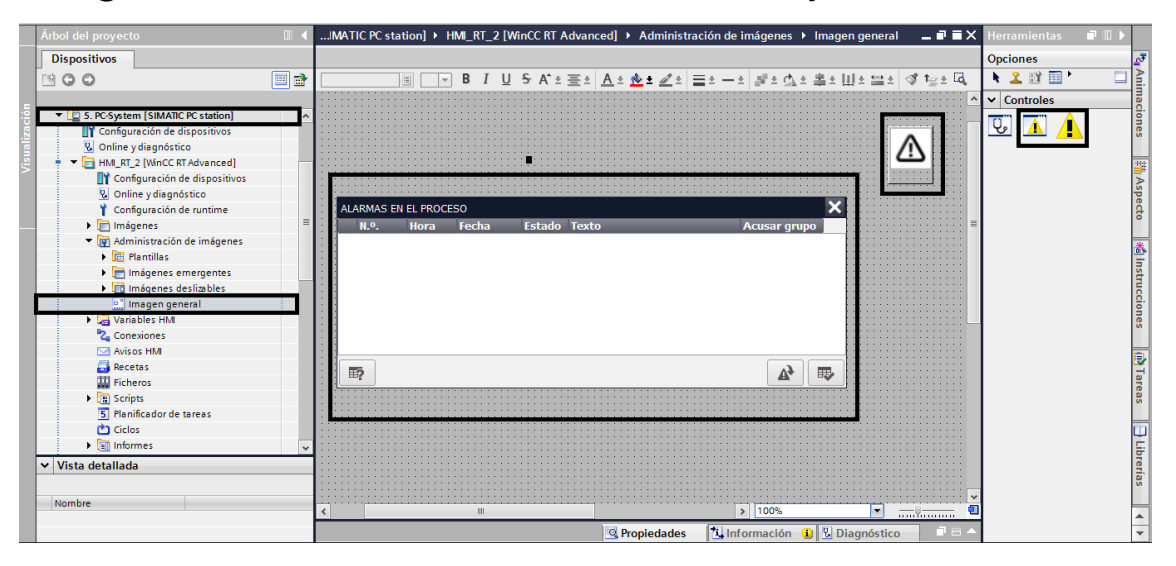

#### Selección de la categoría de aviso que desplegara el botón aviso.

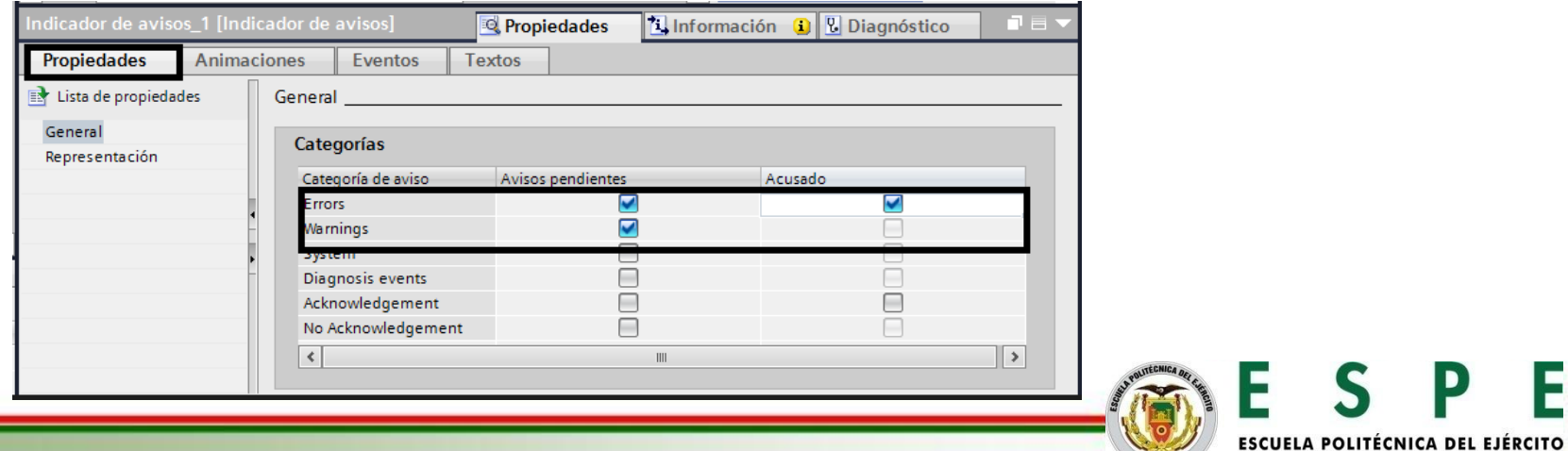

CAMINO A LA EXCELENCIA

#### Informe de alarmas en el sistema PC WINCC RT ADVANCE.

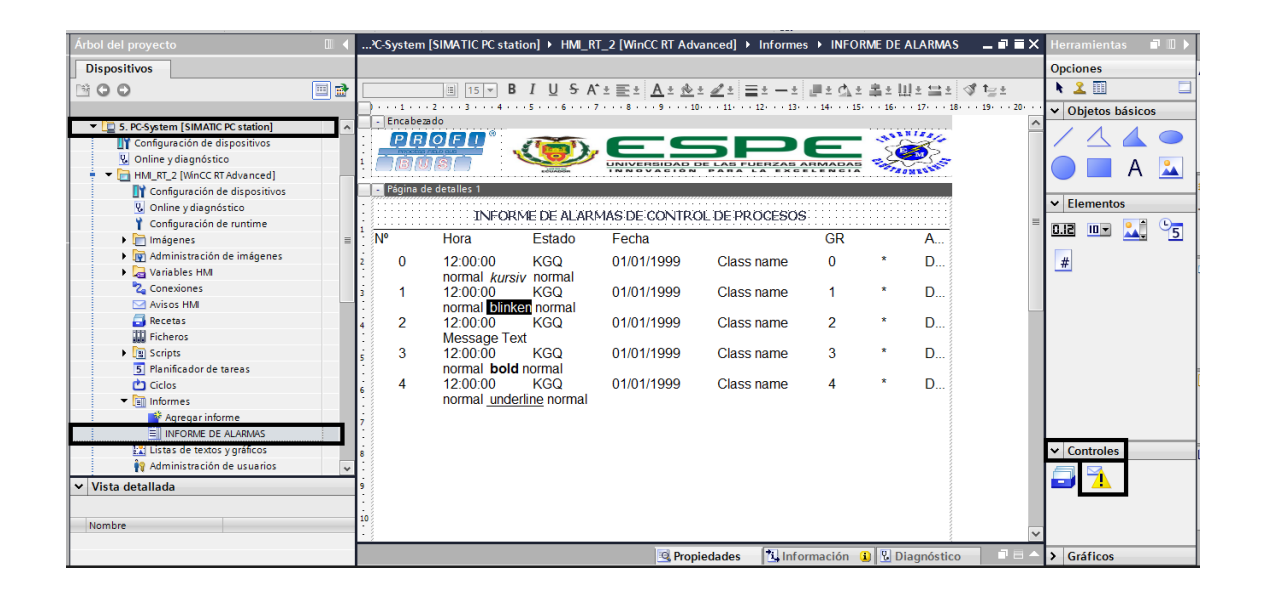

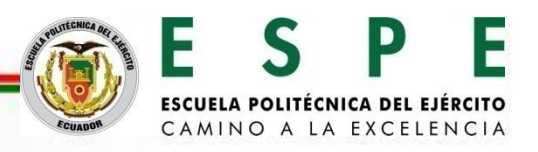

#### **Botón para imprimir el informe de alarmas.**

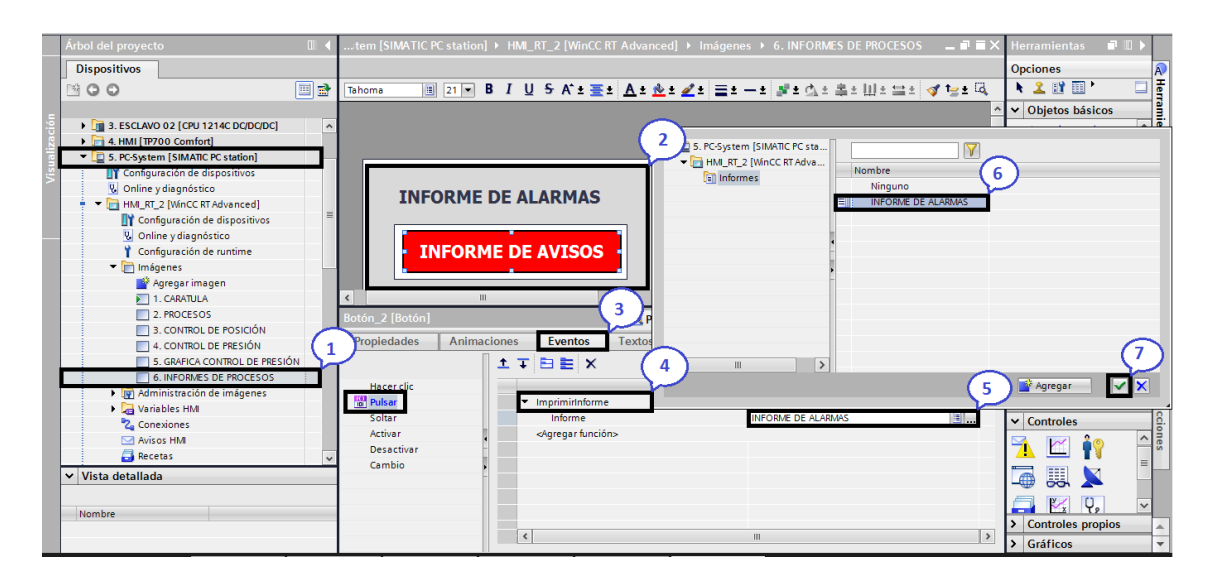

- 1. Selección de la imagen informe de procesos para la creación de botones.
- 2. Creación de un botón para imprimir el informe de avisos.
- 3. Evento para el botón creado.
- 4. Agregar una función al realizar la acción configurada en eventos.
- 5. Desplegar los informes creados con anterioridad.
- 6. Selección del informe de alarmas.
- 7. Confirmar el informe de alarmas seleccionados y finalizar.

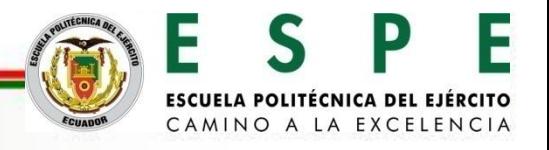

**Pruebas de comunicación de WinCC RT Advanced con los controladores S7-1200 CPU 1214C DC/DC/DC para la activación de salidas digitales.**

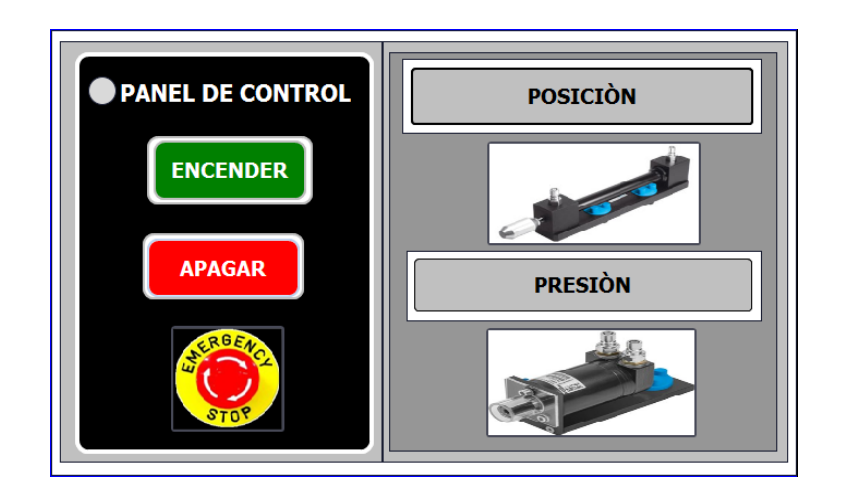

Panel de control para el encendido y apagado del grupo hidráulico.

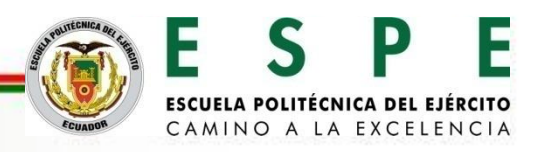

**Transmisión de datos booleanos desde el maestro S7-1500 CPU 1511-1 PN hacia el esclavo S7-1200 CPU 1214C DC/DC/DC.**

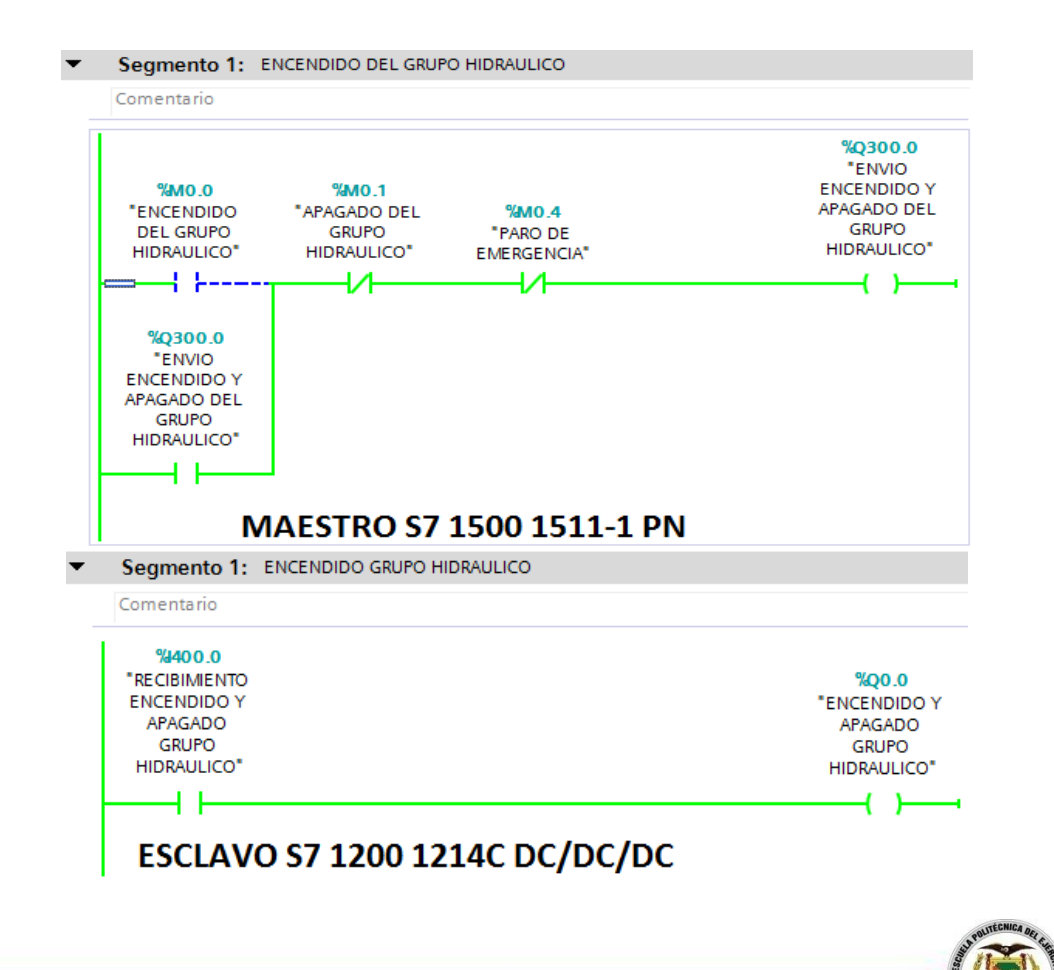

F

**ESCUELA POLITÉCNICA DEL EJÉRCITO** CAMINO A LA EXCELENCIA

**Pruebas de comunicación de WinCC RT Advanced con los controladores S7-1200 CPU 1214C DC/DC/DC para el envío de set point en el control de posición y presión.**

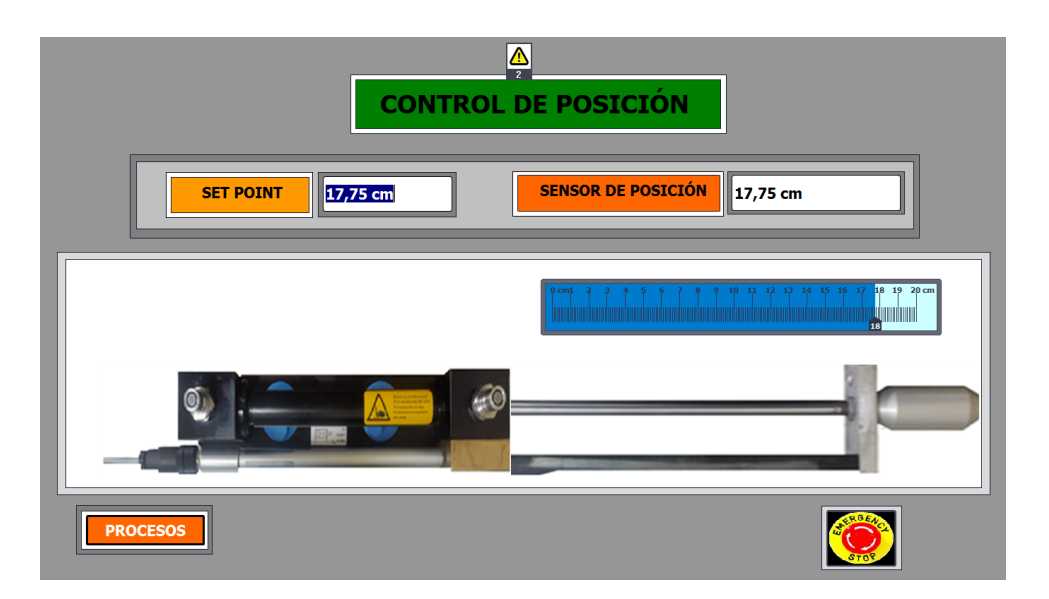

Envío del Set Point para el control de la variable de posición desde el maestro S7-1500 CPU 1511-1 PN hacia el esclavo S7-1200 CPU 1214C DC/DC/DC.

> ESCUELA POLITÉCNICA DEL EJÉ CAMINO A LA EXCELEN

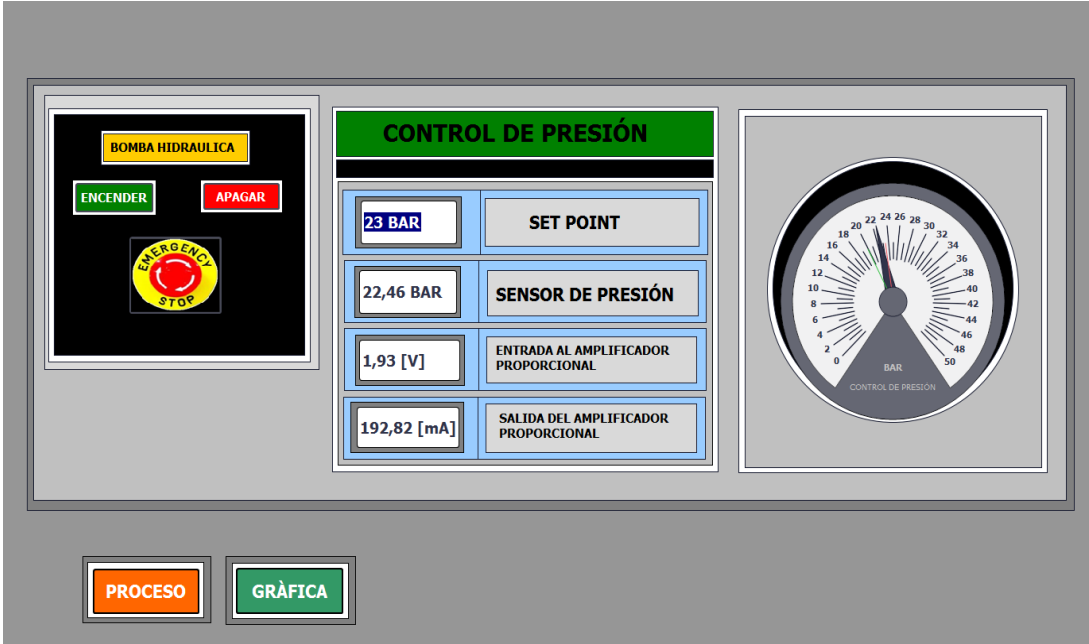

Envío del Set Point para el control de la variable de presión desde el maestro S7-1500 CPU 1511-1 PN hacia el esclavo S7-1200 CPU 1214C DC/DC/DC.

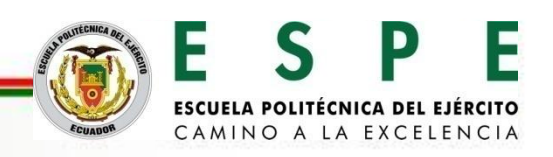

Envío del set point para el control de posición desde el maestro S7- 1500 CPU 1511-1 PN hacia el esclavo S7-1200 CPU 1214C DC/DC/DC.

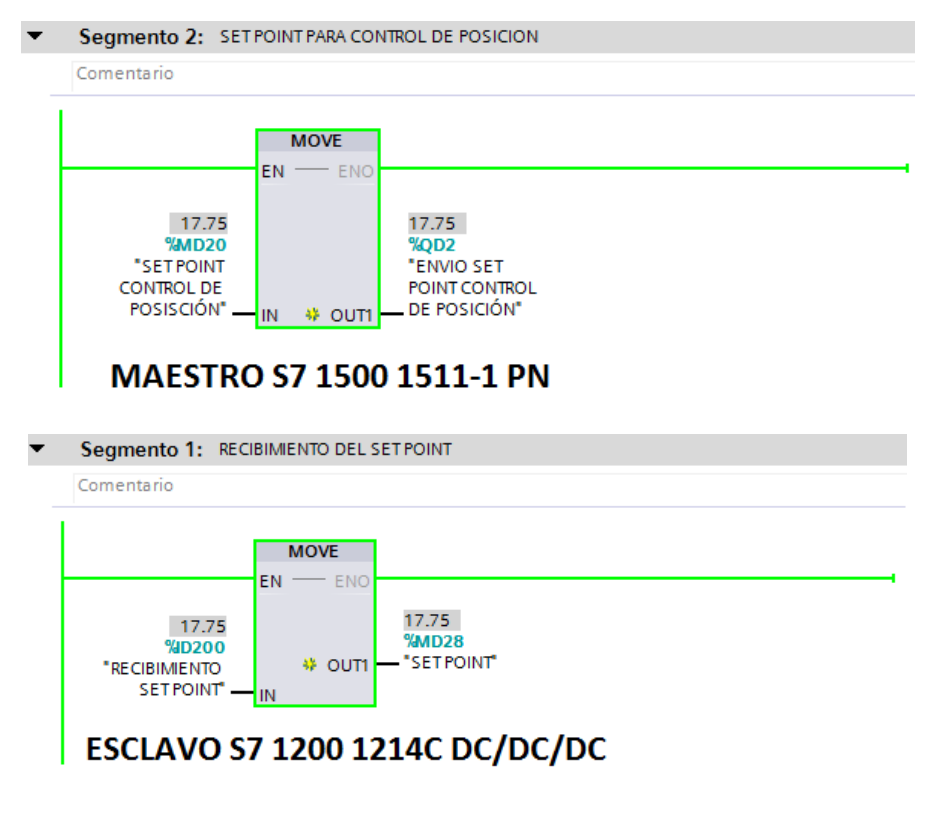

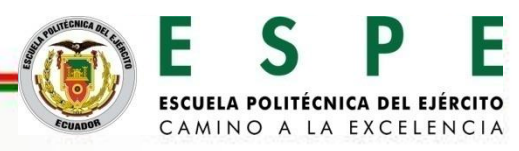

Envío del set point para el control de presión desde el maestro S7-1500

CPU 1511-1 PN hacia el esclavo S7-1200 CPU 1214C DC/DC/DC.

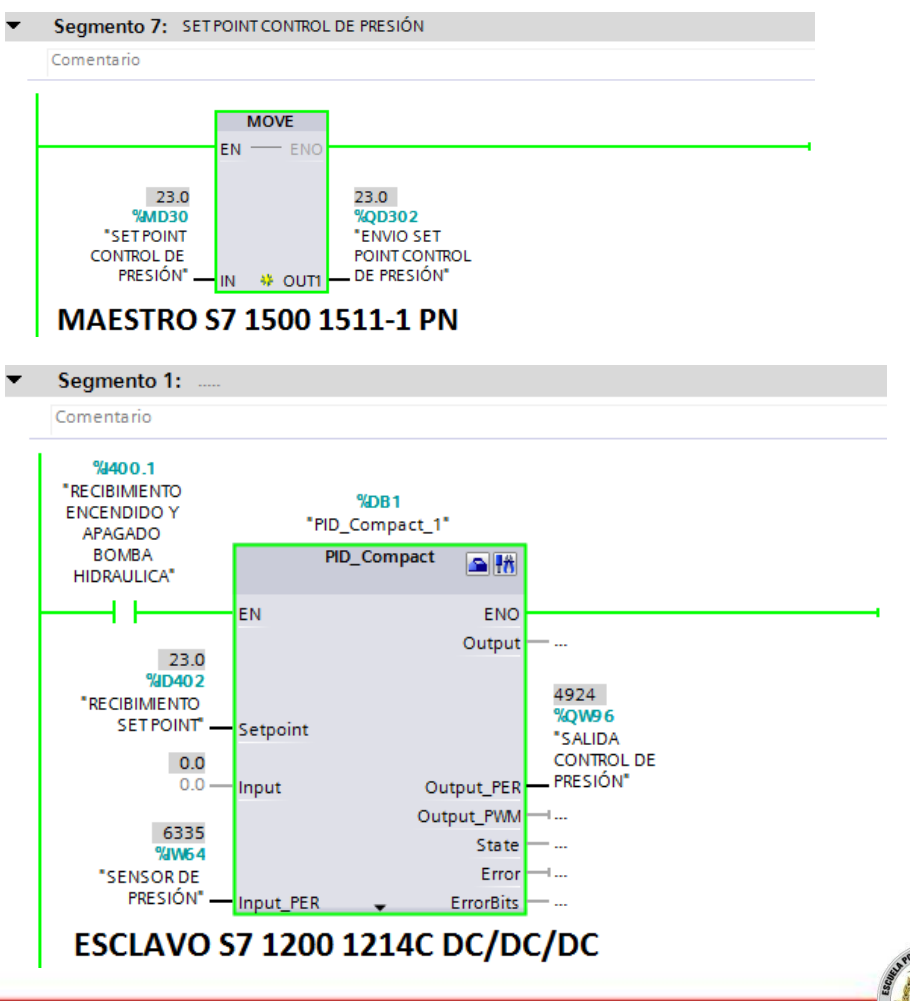

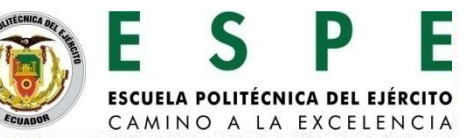

**Pruebas de generación ficheros para el monitoreo de variables mediante WinCC RT Advance.**

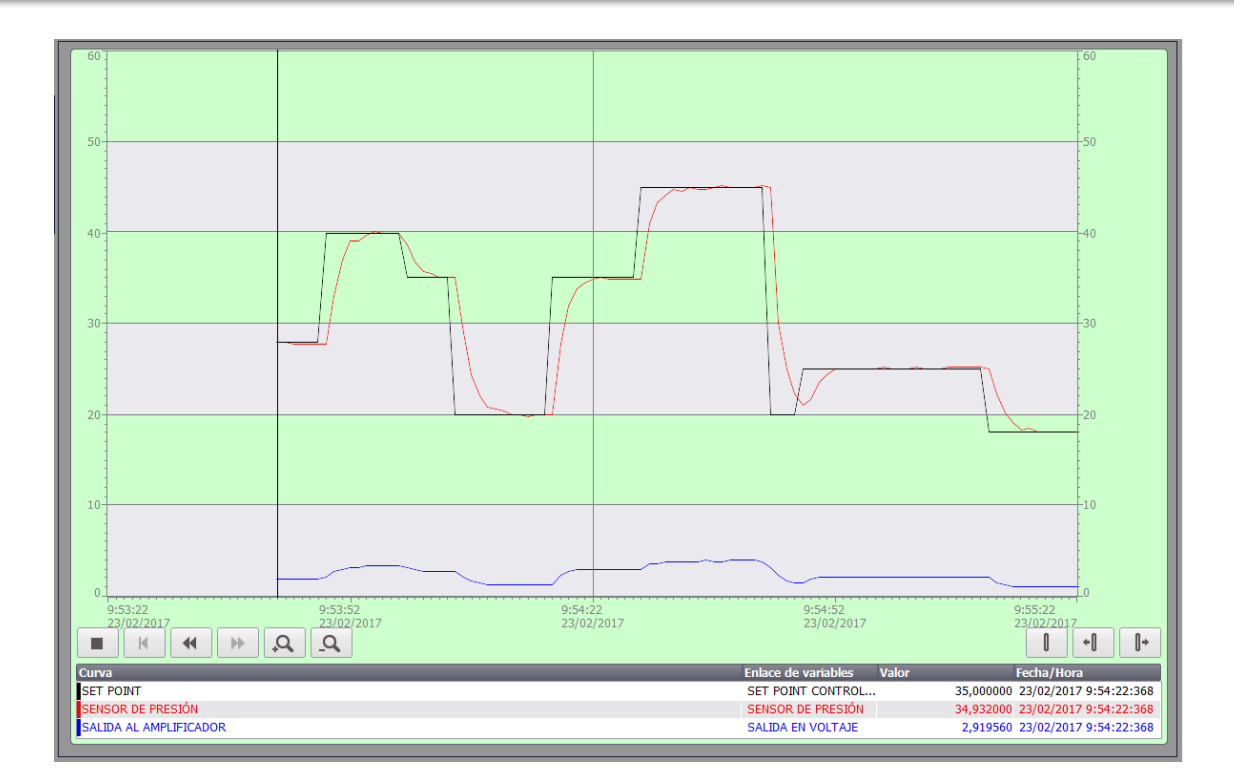

Gráfica del sensor de presión en WinCC RT Advanced.

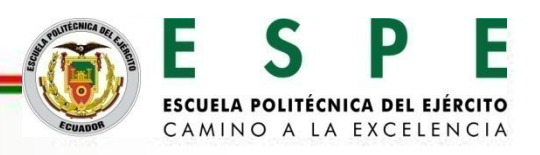

Gráfica del sensor de presión de datos almacenados en archivo EXCEL.

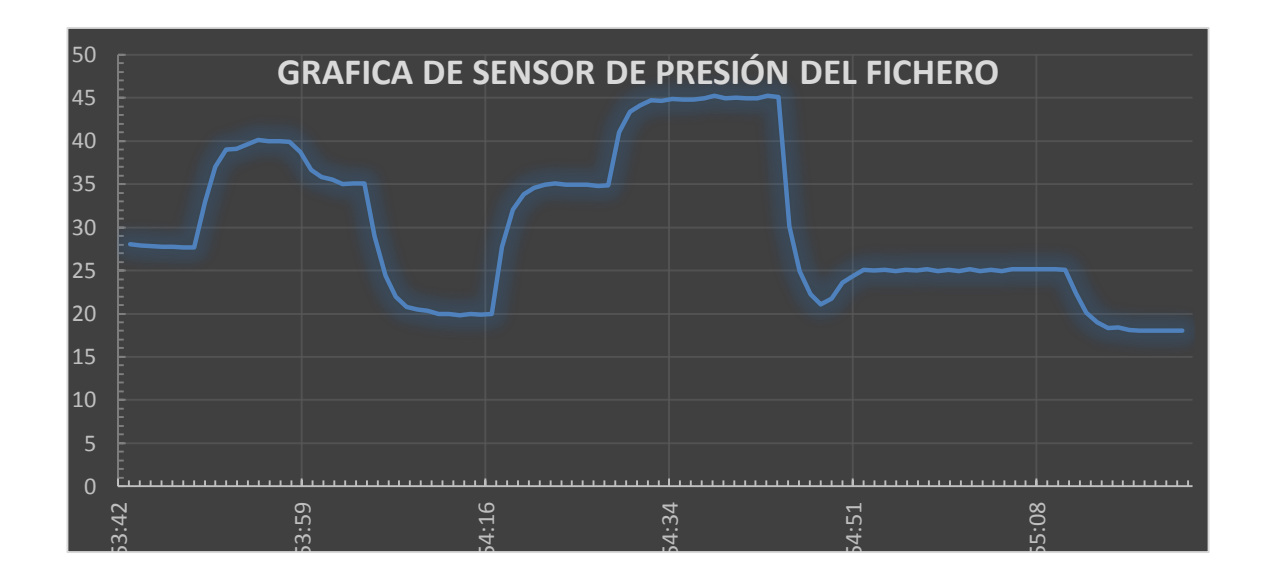

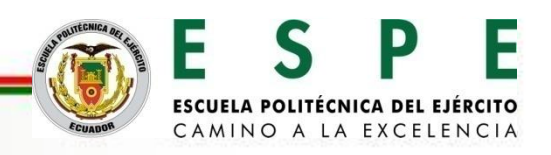

**Pruebas de avisos de bit y avisos analógicos en WinCC RT Advanced y desplegar un informe de avisos.**

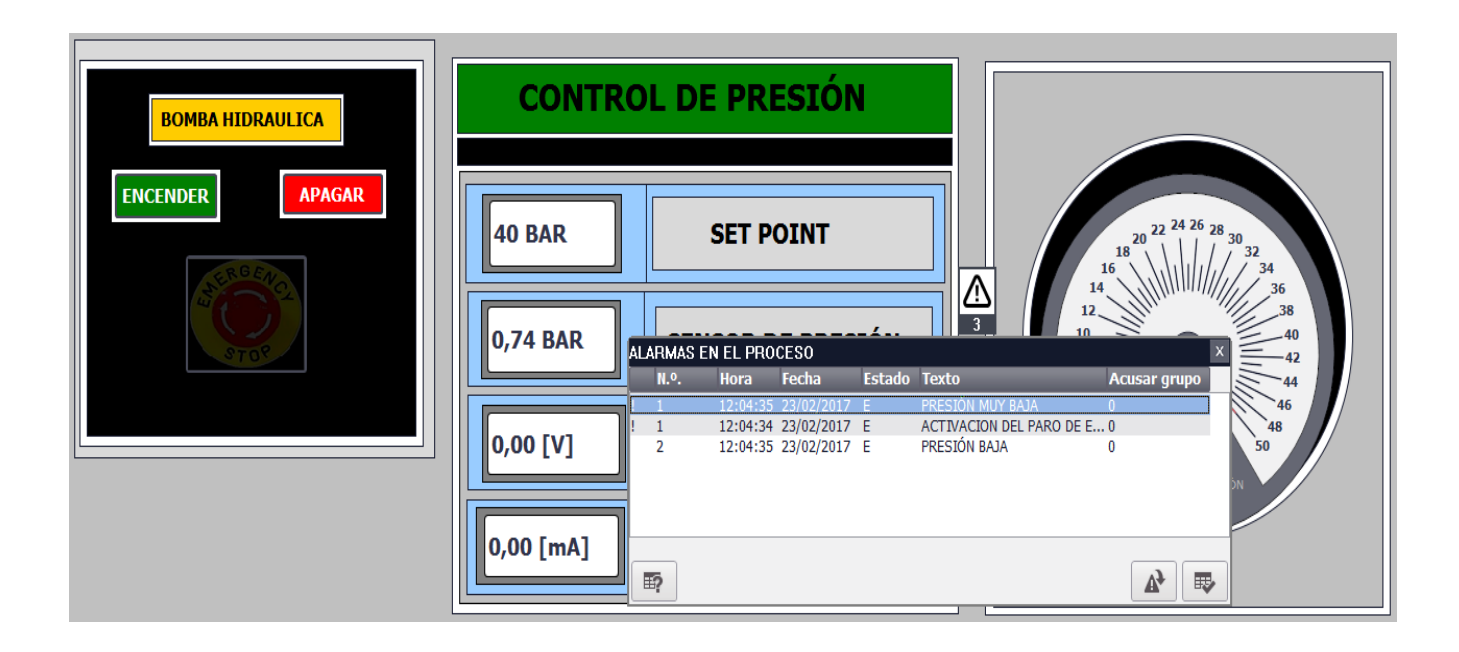

Aviso de bit de paro de emergencia activado

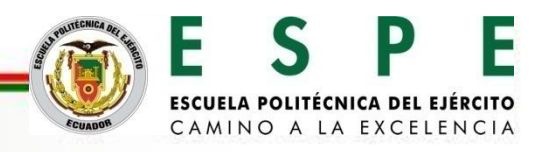

Aviso analógico tipo Warnings de presión baja.

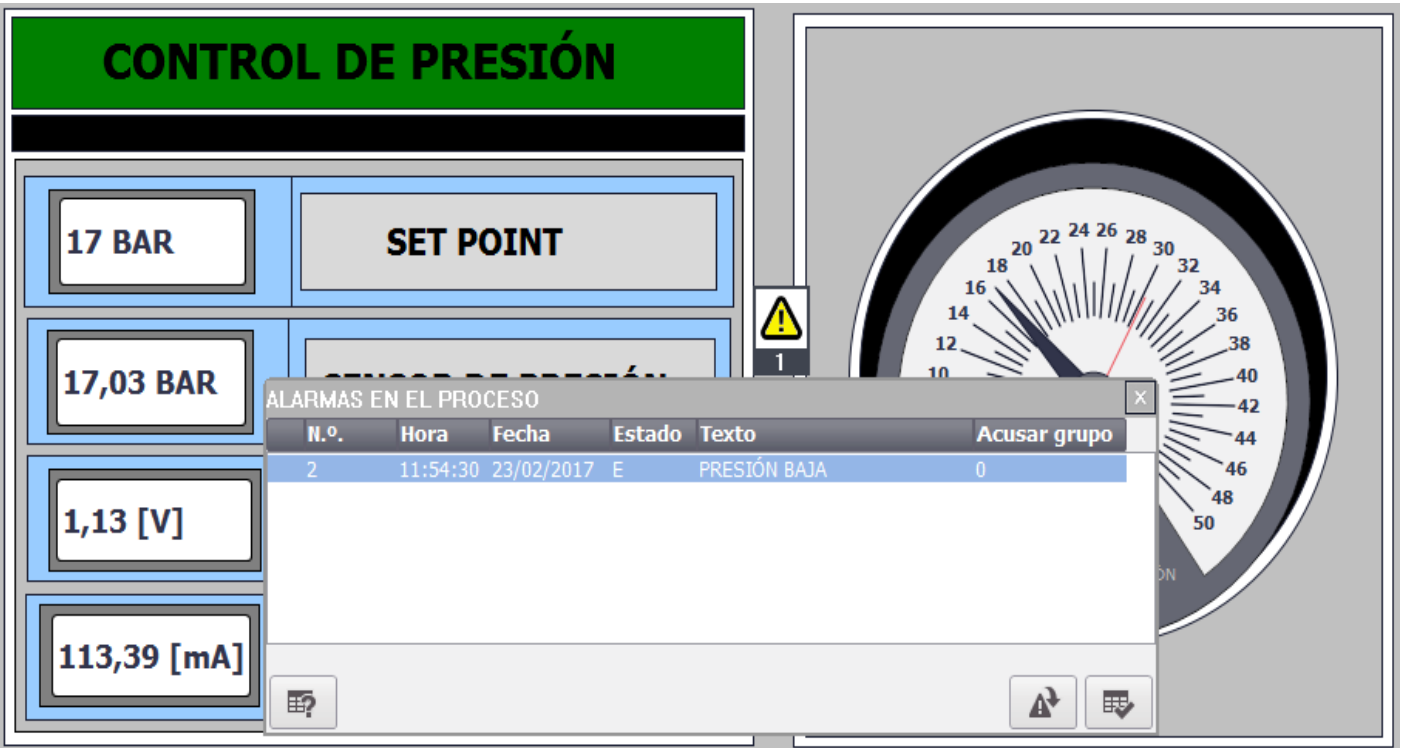

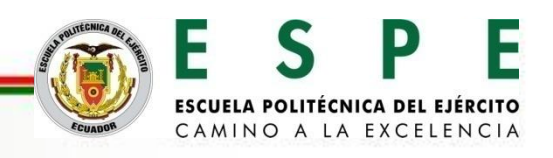

Aviso analógico tipo Error de presión muy baja.

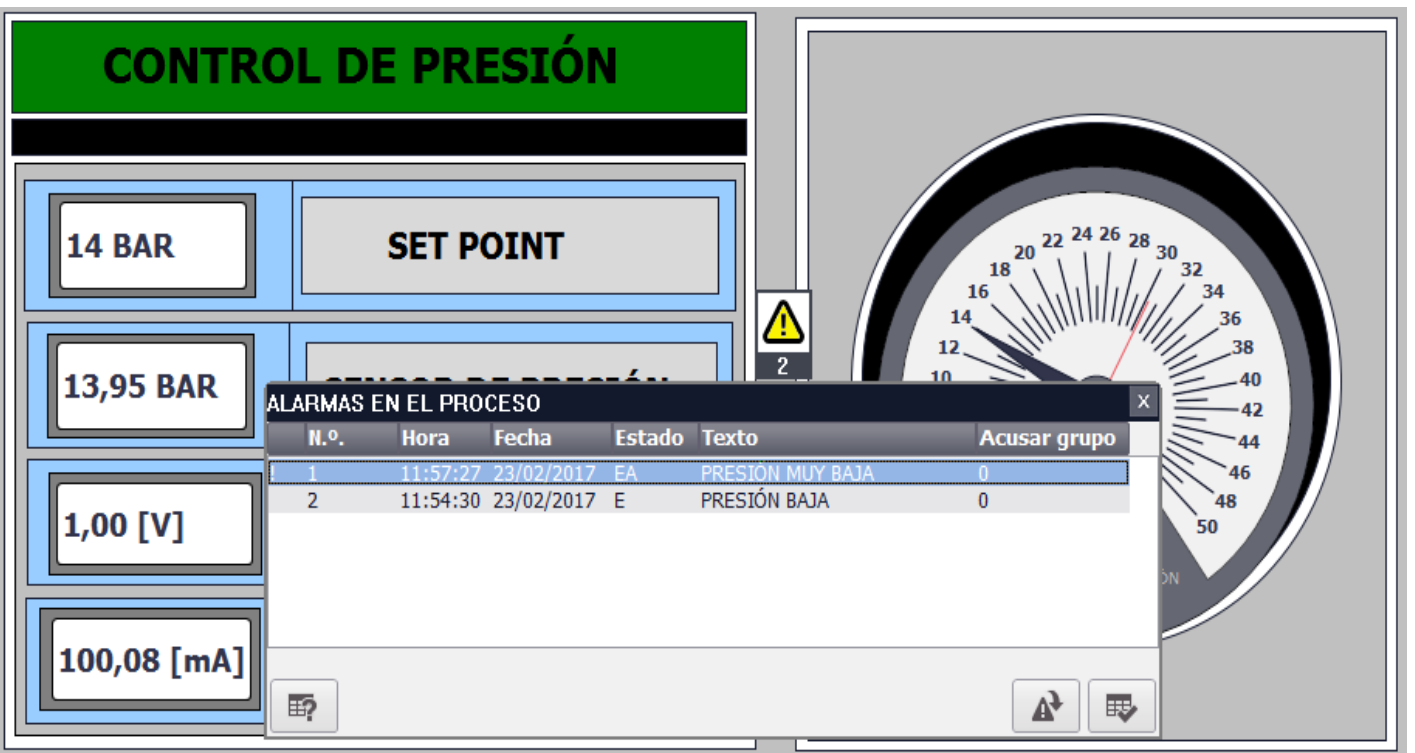

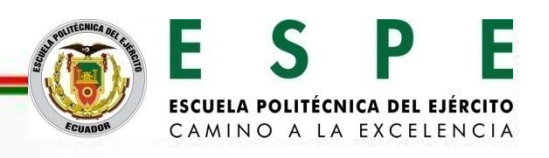

Aviso analógico tipo Warnings de presión alta.

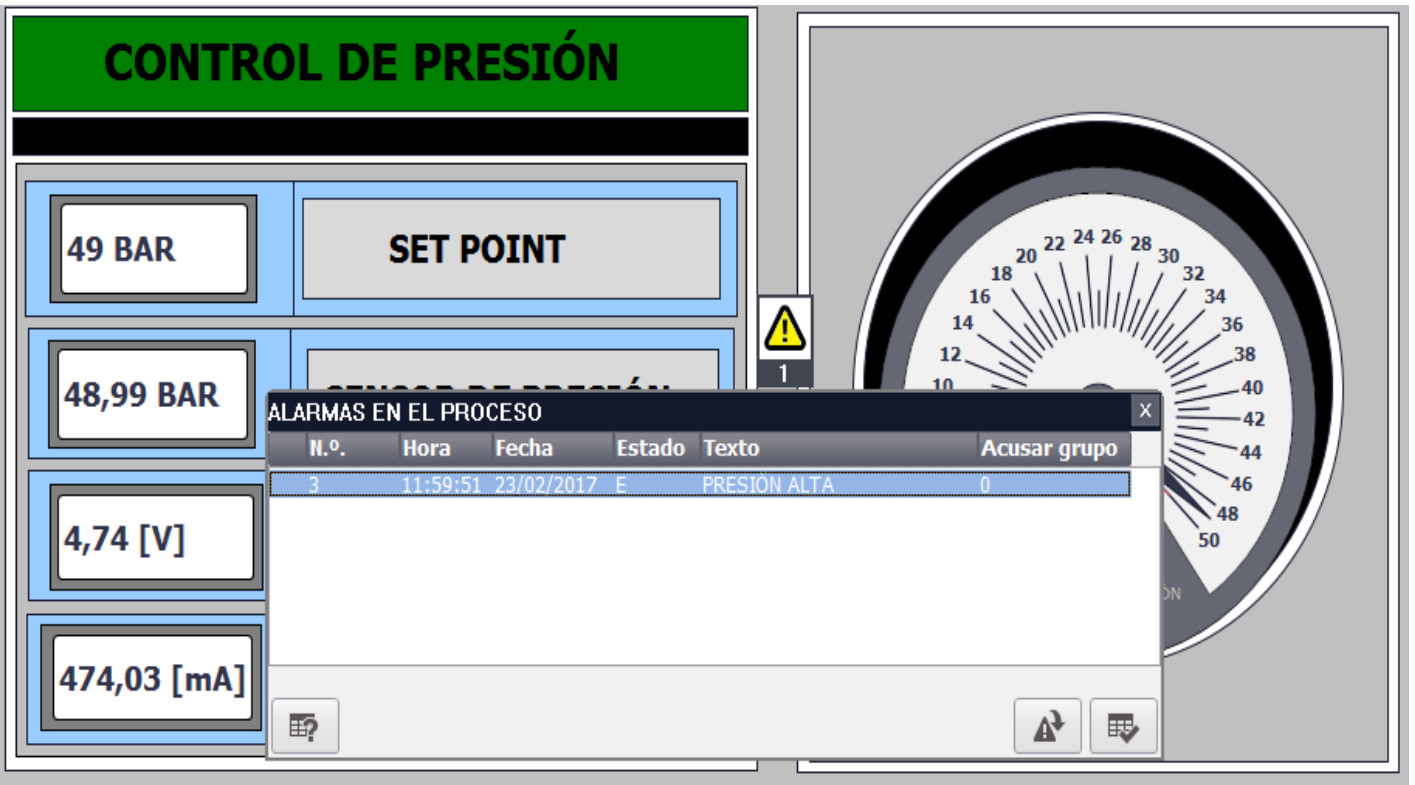

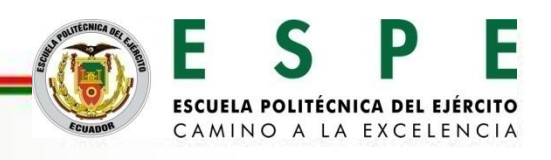

Aviso analógico tipo Error de presión muy alta.

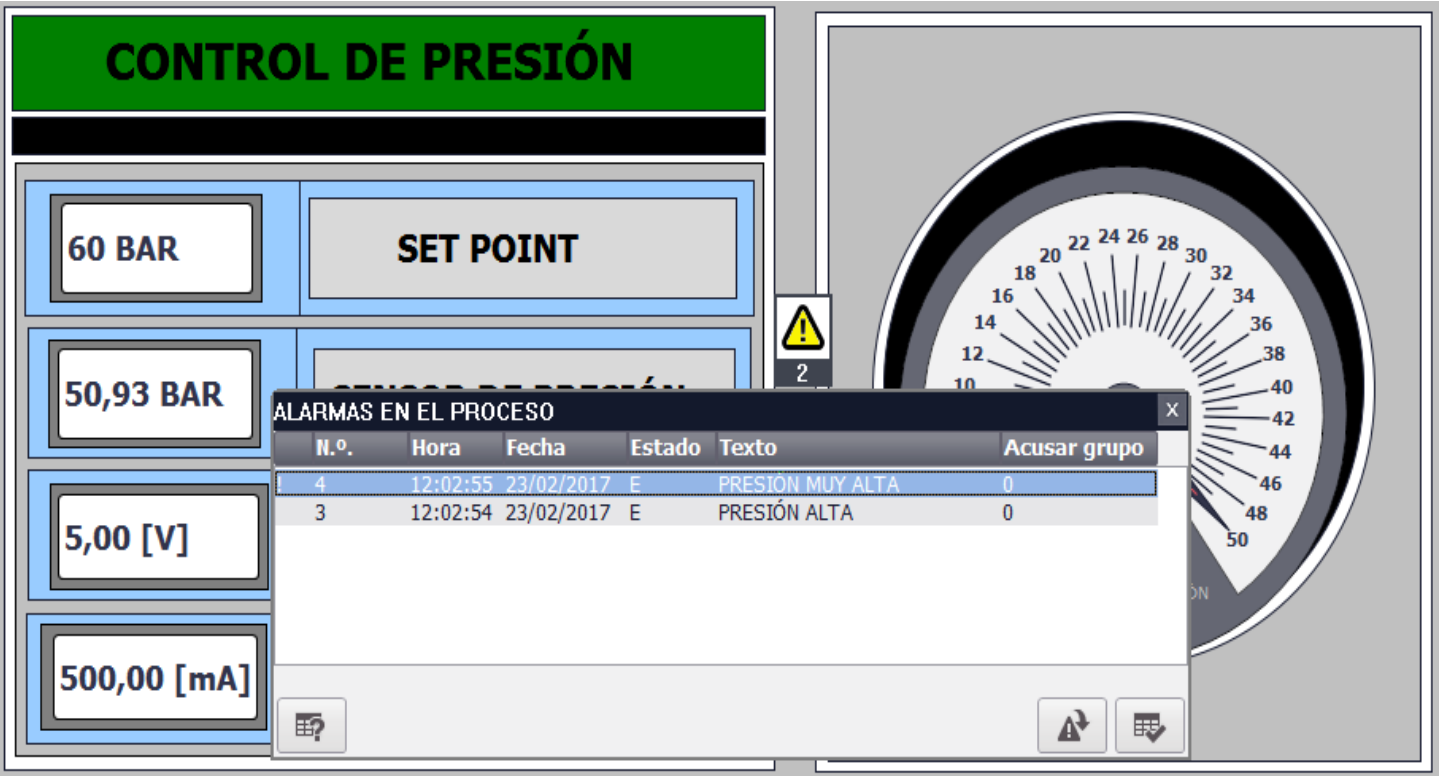

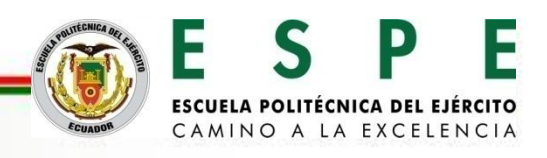

#### **Informe de avisos de HMI generado.**

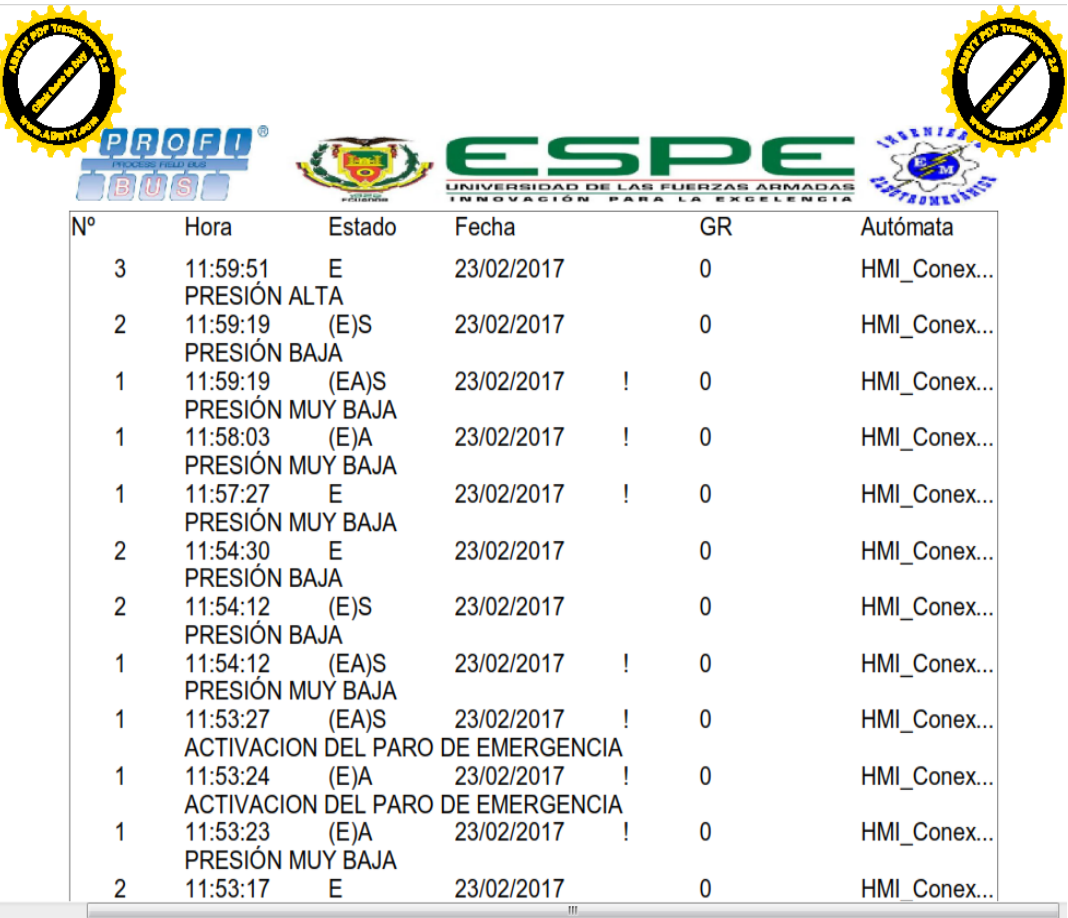

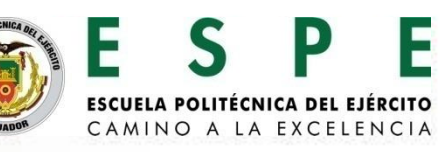

# **CONCLUSIONES**

- Se realizó el diseño y selección de los elementos necesarios para una red PROFIBUS DP como son un módulo de comunicación a PROFIBUS DP como DPV1- MASTER, CP 1542-5 y dos módulos de comunicación a PROFIBUS DP como I-SLAVE, CM 1242-5, requeridos para la implementación del sistema SCADA.
- Se implementó y configuró los módulos de comunicación en los diferentes autómatas programables como son el PLC S7-1500 CPU 1511-1 PN y en el PLC S7- 1200 CPU 1214C DC/DC/DC para poder realizar la transmisión de datos maestro esclavo y controlar un proceso mediante hidráulica proporcional.
- A través del diseño del sistema SCADA, utilizando WINCC RT Advanced se configuró avisos en HMI tipo Warnings y Errors los mismos que permitieron la detección de fallas y errores en el proceso mediante hidráulica proporcional facilitando así el paro inmediato del proceso en curso.

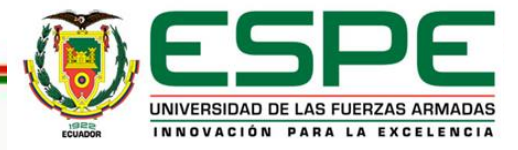

# **CONCLUSIONES**

- Al realizar las prácticas de control hidráulico proporcional como presión y posición a través del almacenamiento de datos configurado en un fichero como herramienta del sistema PC WinCC RT Advanced, se generó históricos del comportamiento de las variables en proceso cumpliendo con el almacenamiento de datos del sistema SCADA.
- Con el sistema PC WinCC RT Advanced se pudo controlar, monitorear y adquirir datos del control hidráulico proporcional realizando un control distribuido mediante un sistema SCADA que permita controlar las variables en curso como presión y posición en los módulos FESTO de hidráulica proporciona.
- Se elaboró un manual de guías, para Prácticas de Laboratorio de Hidrónica Neutrónica, así como para Redes Industriales.

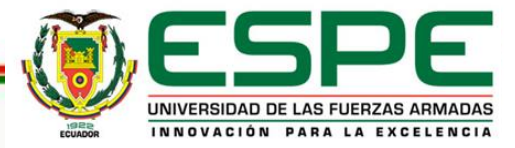

# **CONCLUSIONES**

• PROFIBUS DP se ha convertido en una red de comunicación importante en la industria por ser un bus de campo en la cual existen accionamientos, módulos de entrada-salida, análogas y digitales. Además, una de las grandes ventajas de PROFIBUS DP es la fácil programación para el envío y recepción de datos entre los controladores que están involucrados en la red.

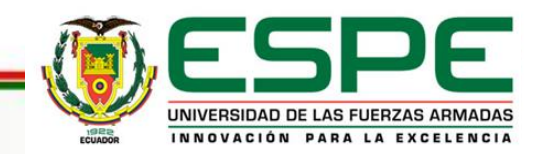

# **RECOMENDACIONES**

- Contar con una PC, la misma que debe tener instalado un sistema operativo compatible con el TIA Portal V13 como Windows Professional o Windows 8.1 para que tenga un mejor rendimiento al momento de la configuración, programación de los controladores y módulos de comunicación.
- Es recomendable para el desarrollo de este tipo de proyectos relacionados con sistemas SCADA contar con la versión PROFESSIONAL DEL TIA PORTAL V13 para incluir los paquetes de sistemas PC donde se podrá realizar el sistema SCADA.
- Revisar manuales para el montaje y desmontaje de los módulos de comunicación de los controladores que encuentran directamente en la página principal de SIEMENS (w3.siemens.com).

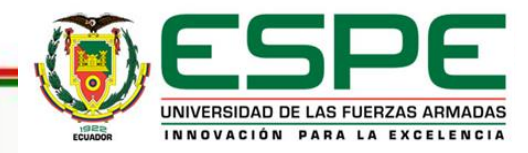

# **RECOMENDACIONES**

- Configurar correctamente el área de transferencia de datos y sus direcciones entre maestro - esclavo para que no existan errores al momento de controlar las variables en proceso.
- Configurar el Hardware y Software de la red PROFIBUS DP para que al momento de compilar y cargar el programa los controladores no registren error al colocar en modo RUN los PLCs.
- Para cargar el sistema SCADA, el sistema PC y el computador deben tener las mismas direcciones IP para poder cargar el sistema SCADA sin problemas y controlar el proceso mediante el computador.

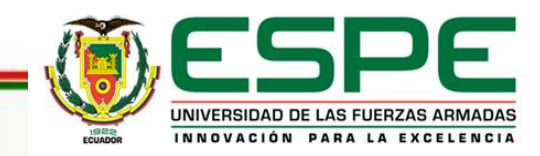

# **RECOMENDACIONES**

• Continuar con el estudio de los distintos perfiles de PROFIBUS, en especial PROFIFUS PA, diseñado para trabajar en ámbitos de control de procesos, es decir, en zonas de seguridad intrínseca y su aplicación en la industria, a la vez los diferentes módulos, pasarelas y accionamientos que pueden ser conectados a la red PROFIBUS para un sólido conocimiento.

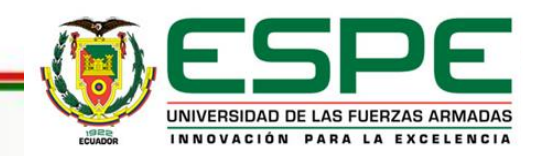

# **GRACIAS POR SU ATENCIÓN**

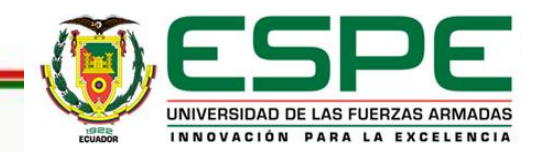